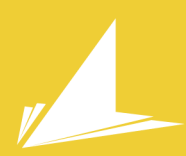

**Escuela** Politécnica<br>Superior

# Proyecto CityMotion

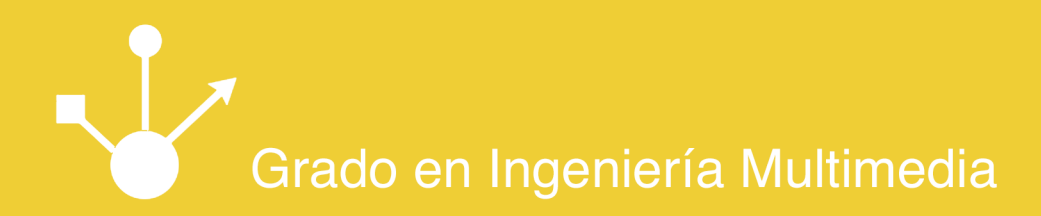

# Trabajo Fin de Grado

Autor: Alejandro Sánchez Muñoz

Tutor/es: Pedro Agustín Pernías Peco

Septiembre 2014

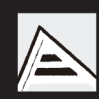

Universitat d'Alacant Universidad de Alicante

# ´ Indice general

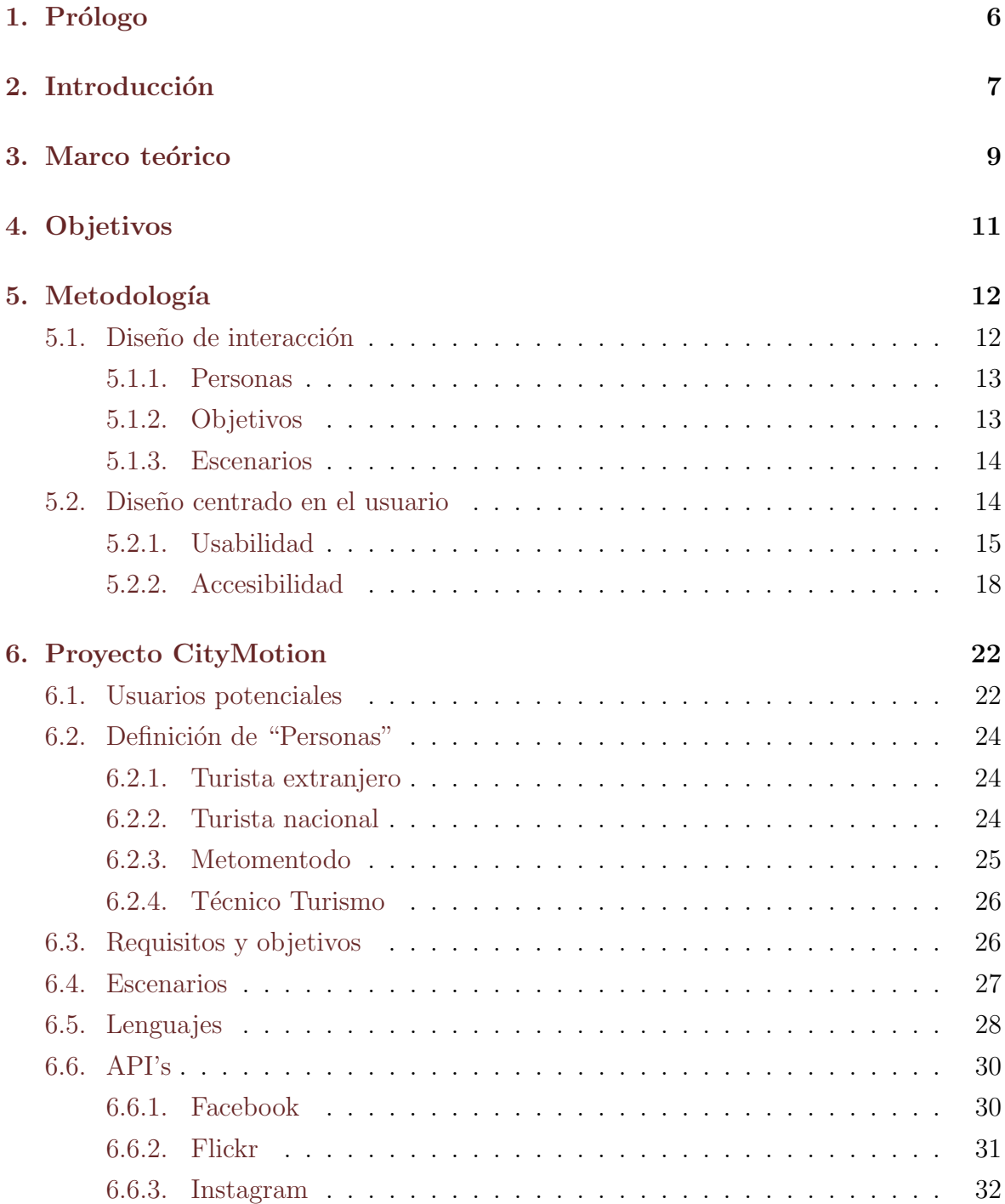

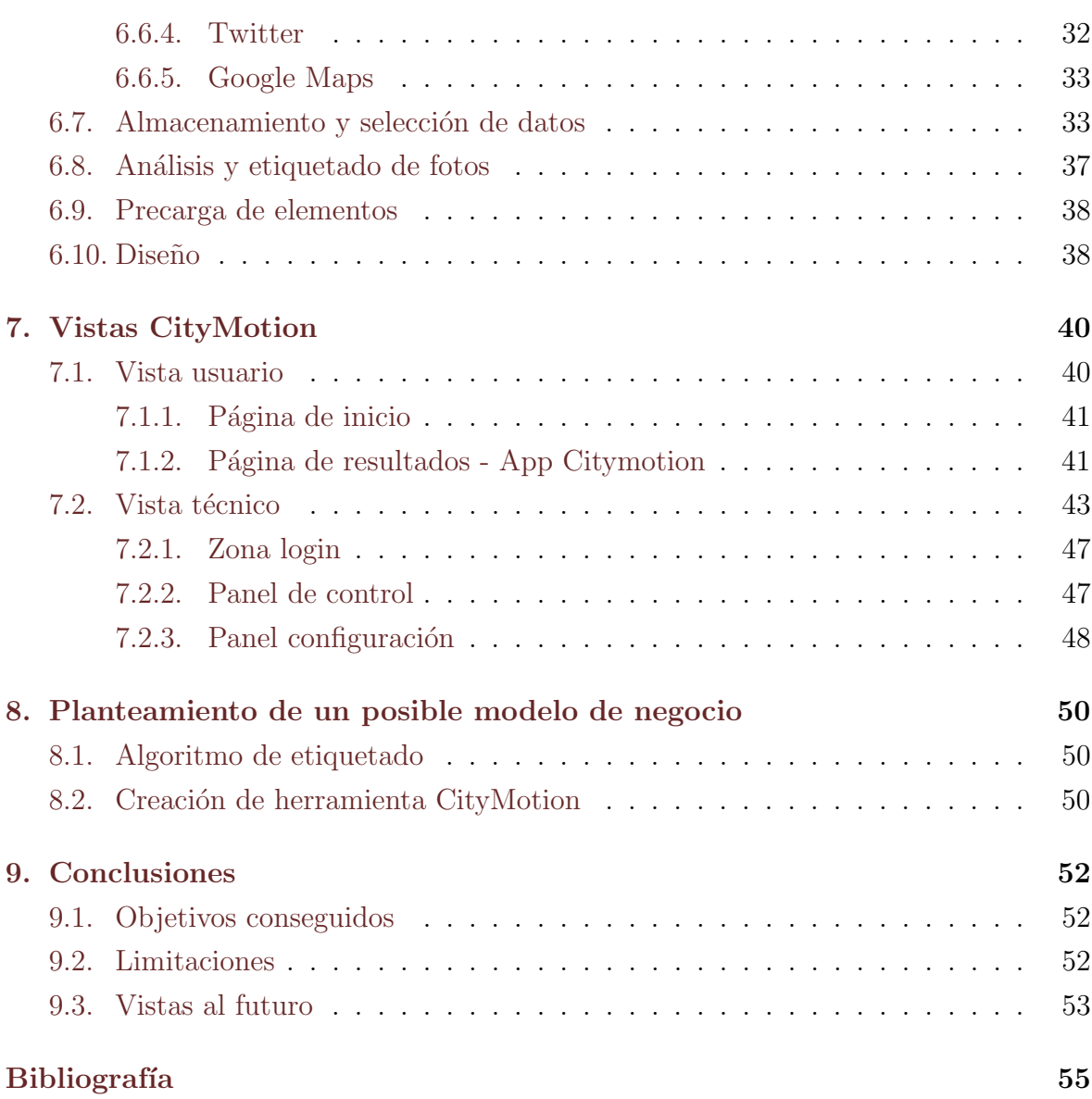

# ´ Indice de figuras

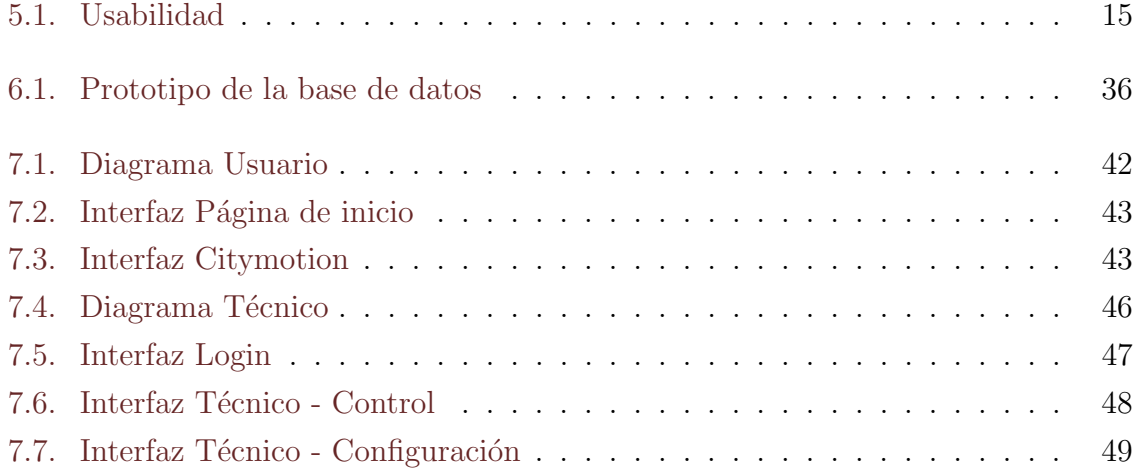

# ´ Indice de cuadros

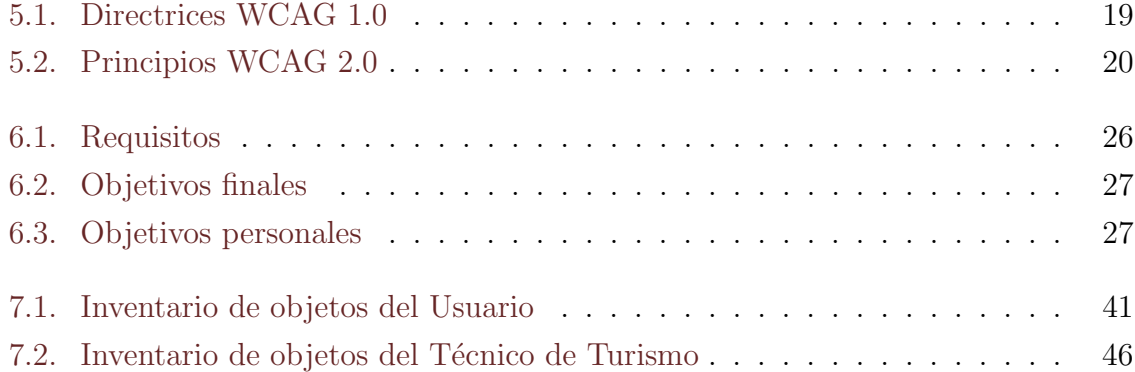

# <span id="page-5-0"></span>1. Prólogo

La motivación principal que ha llevado a la elección del proyecto Desarrollo de una aplicación de caracter abierto orientada al turismo es el interés en el ámbito turístico y el poder elaborar un proyecto dentro de este orden.

Éste siempre ha sido un tema que me ha llamado mucho la atención porque uno de los placeres que tengo es el de viajar y disfrutar de los distintos lugares que he visitado.  $i<sub>i</sub>Y$  qué mejor que desarrollar algo que además de servirme a mí mismo también puede ayudar a los demás? Además, así también he conseguido descubrir cómo funciona la parte invisible de este mundo, es decir, cómo se trabaja y cómo se actúa para promocionar los lugares y satisfacer las peticiones y necesidades de los dem´as.

Una vez escogido el proyecto surgió la ocasión de realizar las prácticas de empresa en el Patronato Municipal de Turismo y Playas de Alicante que es el organismo autónomo municipal encargado de la promoción y difusión turística de la ciudad de Alicante como destino turístico en los mercados nacionales y extranjeros. Ellos fueron los que me dieron la idea principal sobre la que empezar a construir la aplicación.

El resultado obtenido ha sido el desarrollo de una aplicación turística basada en necesidades reales que me ha permitido aplicar los conocimientos adquiridos durante 4 años en el grado de Ingeniería Multimedia.

# <span id="page-6-0"></span>2. Introducción

Como es sabido, hoy en día las redes sociales desempeñan un papel muy importante dentro del comportamiento de los usuarios de internet. Se han convertido en puntos donde la gente queda para interactuar, expresar sus opiniones y compartirlas con los demás.

Existe una gran variedad de plataformas sociales, unas más conocidas que otras, empezando por su tem´atica en particular: desde goblales donde puede haber diversas tendencias hasta muy espec´ıficas sobre un tema concreto; y en la forma de compartir los contenidos: ya sean escritos o contenido multimedia.

El desarrollo de este proyecto se centrará en las redes sociales donde los usuarios se comunican a través de imágenes. En ellas los usuarios suben sus fotografías por distintos motivos, muchos aprovechables desde nuestro punto de vista: estado de ánimo de la persona, lugar popular, evento especial,etc. Otro elemento a favor es que con el avance de las nuevas tecnologías y conexiones en los dispositivos móviles muchas redes sociales permiten subir fotografías al instante de ser tomadas y además pueden situarse con gran precisi´on sobre un mapa. Y lo m´as importante: se puede disponer de estos datos en tiempo real.

El objetivo de este trabajo es aprovechar el peso que tienen este tipo de redes para analizar las distintas im´agenes tomadas en un lugar concreto y establecer un mapa a partir de las emociones que transmiten las fotos que es lo que se conocerá a partir de ahora como mapa emocinal, en tiempo real, a partir de ellas. Se analizará cada una de las fotograf´ıas seg´un los metadatos proporcionados por la API de su red social correspondiente y otros que se analizarán posteriormente. Una vez realizado el análisis individual se les otorgará automáticamente un estado emocional en función de los resultados obtenidos.

Para ello se propone el desarrollo de una aplicación que creará mapas emocionales de una ciudad a partir de fotos tomadas de distintas redes sociales. Dicho proyecto será realizado junto con la colaboración del Patronato Municipal de Turismo y playas de Alicante[\[7\]](#page-54-1) como futura herramienta para el control emocional de la ciudad de Alicante.

Por último, posteriormente, la aplicación será incorporada dentro de su propio portal web: www.alicanteturismo.com. Por este motivo la aplicación será ejecutable desde un navegador web.

# <span id="page-8-0"></span>3. Marco teórico

El proyecto CityMotion se deriva de los modelos que agrupan el contenido en internet a partir de los sentimientos que transmiten.

Las emociones y el estado ánimico son elementos que rigen el comportamiento de los usuarios en internet. Según el estado de la persona a ésta puede serle más apropiado ver una serie de contenido que otro. Se persigue mejorar la experiencia del usuario mostrándole aquellos elementos que son más acordes a sus emociones.

La segmentación de contenido por sentimientos y emociones transmitidas es una de los puntos que más repercusión está teniendo en las nuevos sitios y aplicaciones de internet y que muchas otras plataformas están intentando incorporar. El desarrollo de herramientas más eficaques y la posibilidad de ofrecer una mayor personalización de contenidos son elementos que han favorecido al crecimiento de este interés en los últimos tiempos.

Pero aun no existe una red referente donde el contenido sea esté dividido y agrupado por las emociones y ánimos que transmite. Además muchas de estas redes son tan específicas que su contenido es etiquetado por el propio usuario en lugar de hacerlo automáticamente. Aunque hay algunas que han incorporado esta característica de forma automática, por ejemplo Twitter ha añadido en su buscador la opción de búsqueda de contenido según su actitud: positiva o negativa.

La investigación para la realización de CityMotion se ha llevado a cabo a través de otros proyectos tecnol´ogicos, realizados anteriormente, encargados de analizar el contenido de las redes sociales.

Uno de estos proyectos es Visualizing the crisis[\[12\]](#page-54-2), proyecto realizado durante los a˜nos 2011 y 2012 en Mil´an y Roma donde se explora el contenido textual de las redes sociales utlizando métodos UGC(User Generated Content) para monitorizar en tiempo real los indicadores sociopolíticos de la zona. Cuando se realizó el estudio de Visualizing the crisis fue una etapa con una multitud de transformaciones económicas y políticas en la región italiana con lo que se consiguió explorar las reacciones de los italianos profundizando en los sentimientos y emociones que les producían todos estos cambios durante la crisis diplomática italiana.

Otro proyecto analizado ha sido Kronet<sup>[\[3\]](#page-54-3)</sup>, red social creada para la interacción de la Comunidad Vasca de Pacientes Crónicos, donde no se pretende sustituir el sistema sanitario ni ofrecer información particular sino servir como ayuda a los usuarios. Dentro de ella se puenden compartir experiencias, apoyo y opiniones entre usuarios en situaciones similares. En ella los usuarios se definen según su estado de ánimo que tengan en ese momento y pueden publicar y filtrar en contenido según ese estado. Son los propios usuario los que generan el contenido específico de la red y se encargan de etiquetar la emoción acorde a su idea.

Como se ha visto en Visualizing the crisis es posible segmentar el contenido textual publicado por usuarios de distintas redes sociales y colocarlos sobre un mapa. CityMotion es un proyecto que busca parte de lo comentado anteriormente: la segmentación de contenido según el estado anímico del usuario. Pero también quiere ir un poco más allá y pretende establecer esta segmentación a partir de imágenes de redes sociales y a través de ellas crear mapas emocionales para uso e información de la gente y, además, sea utilizado como instrumento de explotación y consulta por parte de las organizaciones locales encargadas del turismo.

Con todo esto se pretende crear una herramienta, destinada principalmente al ámbito turístico, para la elaboración de mapas emocionales en la ciudad a partir de las imágenes que se encuentran publicadas en redes sociales. Se desea ofrecer al turista zonas acordes a su estado de ánimo; así potenciar el turismo dentro de la ciudad y facilitar su gestión por parte del organismo competente para ello.

# <span id="page-10-0"></span>4. Objetivos

El propósito de este proyecto es el desarrollo de una aplicación web cuyo objetivo será la creación de un mapa emocional, por zonas, de la ciudad de Alicante. La principal intención del proyecto es utilizarlo como soporte para el ámbito turístico de la ciudad, por lo que el usuario potencial ser´a el turista que visite la ciudad de Alicante.

El mapa de emociones será calculado a través de las fotos subidas en distintas redes sociales que se seleccionarán a lo largo del proyecto. Las fotos serán evaluadas en función de su localización, gama de colores, momento en que fueron tomadas y subidas, etc. La evaluación de las fotos será actualizada periódicamente.

La aplicación, una vez finalizada, será incluida dentro de la web del Patronato Municipal de Turismo y playas de Alicante para uso y servicio de sus usuarios y trabajadores.

Existen diversos lenguajes a la hora de implementar código para web pero debido a que la idea final es la integración dentro del portal www.alicanteturismo.com será implementado en lenguaje PHP y MySQL para no tener problemas de incompatibilidades dentro del servidor donde se encuentra la web. Estos lenguajes se complementarán mediante el lenguaje de marcado HTML, CSS y Javascript para dotar a la web de funcionalidad, dinamismo y apariencia agradable.

En definitiva, el fin es tener una aplicación web funcional y aprovechable para el turista que desee conocer el estado de la ciudad de Alicante en tiempo real. También, el objetivo es crear una herramienta personalizable y exportable a cualquier lugar y servidor del mundo.

# <span id="page-11-0"></span>5. Metodología

# <span id="page-11-1"></span>5.1. Diseño de interacción

Para el desarrollo del proyecto CityMotion se seguirán las directrices del diseño de  $interacción(IxD, en inglés)$ . Es un campo que define el comportamiento de un producto o sistemas en respuesta a la interacción de sus usuarios.

Se hace con la finalidad de generar una experiencia de usuario agradable. Para lograrlo, deben realizarse pruebas con usuarios que no estén implicados en el desarrollo del software, ya que, como estos serán los usuarios finales que harán uso de la app, su percepción del producto es la que hay que tener en cuenta.

Es importante que a la hora de desarrollar un producto se pruebe con usuarios lo más reales posible debido a que la visión del desarrollador no será la misma que la del usuario final y el producto puede resultar confuso o complicado para este último. En IxD se prioriza, ante todo, las metas y experiencias del usuario.

Finalmente, los entregables del diseño de interacción son típicamente desarrollados mediante interacciones de análisis y pruebas con usuarios.

Esta metodología es la que se empleará para el desarrollo del producto.

El diseño de interacción se sirve de 3 aspectos que hay que definir:

- 1. Personas
- 2. Objetivos
- 3. Escenarios

### <span id="page-12-0"></span>5.1.1. Personas

Aunque no se pierde de vista la figura del Usuario tradicional, éste se sustituye por la figura de Persona. Con ella se define un tipo de usuario más específico que contestará a los problemas/preguntas que surgen a lo largo del desarrollo de una manera más clara.

Una **Persona** se definirá por una serie de atributos: nombre, descripción de la persona y objetivos. La información que se saque de cada Persona saldrá definida de diversas fuentes: entrevistas, estudios, procedimientos, etc.

Esto se hace con el fin de recopilar todos los datos que sea posible y con ellos formar el modelo. La **Persona** puede alcanzar un grado de definición hasta donde permite la empatía del grupo de desarrollo.

Una vez definidas las **Personas**, éstas se usarán en las reuniones de diseño. Una de las ventajas del uso de este aspecto es atajar en las típicas preguntas " $i$ Y si...?".

Otro objetivo del uso de **Personas** es evitar el problema del Usuario elástico. Muchos desarrolladores caen en la trampa de construir el software para que el usuario sea el que se adapta a él (usuario elástico) pero debería ser al revés. Es el software el que debe adaptarse a las necesidades del usuario.

### <span id="page-12-1"></span>5.1.2. Objetivos

Son los elementos fundamentales del modelado de una Persona.

Los Objetivos motivan a las Personas a hacer las cosas, es la motivación que necesita una **Persona** para desarrollar un requisito. Por ello la única forma de saber los requisitos necesarios es averiguar los Objetivos de cada Personas desde un principio.

Pero, ¿cómo se distingue entre un **Objetivo** y un requisito? Un **Objetivo** es una condición finalizada que permanece en el tiempo. En cambio un requisito debe ser planteado y replanteado en función de la tecnología disponible. Aunque se ha dicho que los requisitos pueden ir cambiando otra opción también es, a partir de la lista inicial de requisitos, ir optimizándolos para conseguir los Objetivos.

Se distinguen 2 tipos de Objetivos:

Finales

Expectativas propias de una **Persona**, que se habrá definido anteriormente, cuando interactua con el producto

**Personales** 

Objetivos que tiene toda Persona. A veces son tan explícitos que no se llegan a definir aunque lo ideal sería hacerlo.

Estos dos tipos deben ser cumplidos para que el usuario final encuentre útil nuestra aplicación. Es la esencia del Diseño de interacción: cumplir los **Objetivos** finales cumpliendo también los personales.

#### <span id="page-13-0"></span>5.1.3. Escenarios

Es la herramienta que sirve para averiguar los requisitos necesarios para cumplir con los Objetivos de las Personas. Un Escenario se crea poniéndose en la piel de cada Persona definida. Se parte de uno de sus Objetivos y se busca la mejor forma de resolverlo. Para ello se han definido las Personas. Para intentar averiguar como piensan y actúan para mejorar esta parte. El Escenario es el filtro que se usa para crear o desechar nuevos requisitos.

Tipos de Escenario:

■ Diario

Los más importantes ya que se realizan con mayor frecuencia

■ Necesario

Como su propio nombre indica, deben hacerse para cumplir con los Objetivos

Con todo esto se procederá a construir la solución más eficaz y sencilla.

### <span id="page-13-1"></span>5.2. Dise˜no centrado en el usuario

El diseño centrado en el usuario es una filosofía de diseño que tiene por objetivo la creación de productos que resuelvan necesidades concretas de los usuarios finales, consiguiendo la mayor satisfacción y mejor experiencia de uso posible con el mínimo esfuerzo de su parte.

Puede tenerse la mejor idea y aplicación desarrollada que si no consigue ser usable y accesible, es decir, dar una experiencia agradable al usuario (que es el que hará uso de ella despu´es de todo) no valdr´a para mucho. Tanto la usabilidad como la accesibilidad son puntos a tener siempre en cuenta a la hora del desarrollo de un software.

### <span id="page-14-0"></span>5.2.1. Usabilidad

La usabilidad define la capacidad de uso de un producto. Indica lo fácil que es usarlo y se considera una medida de calidad del producto una vez generado.

Un producto será usable siempre que el usuario se centre en su tarea y no en la aplicación en general. Cuanto menos tiempo emplee el cliente en pensar para aprender a usar el programa significa que la usabilidad está bien planteada y diseñada.

<span id="page-14-1"></span>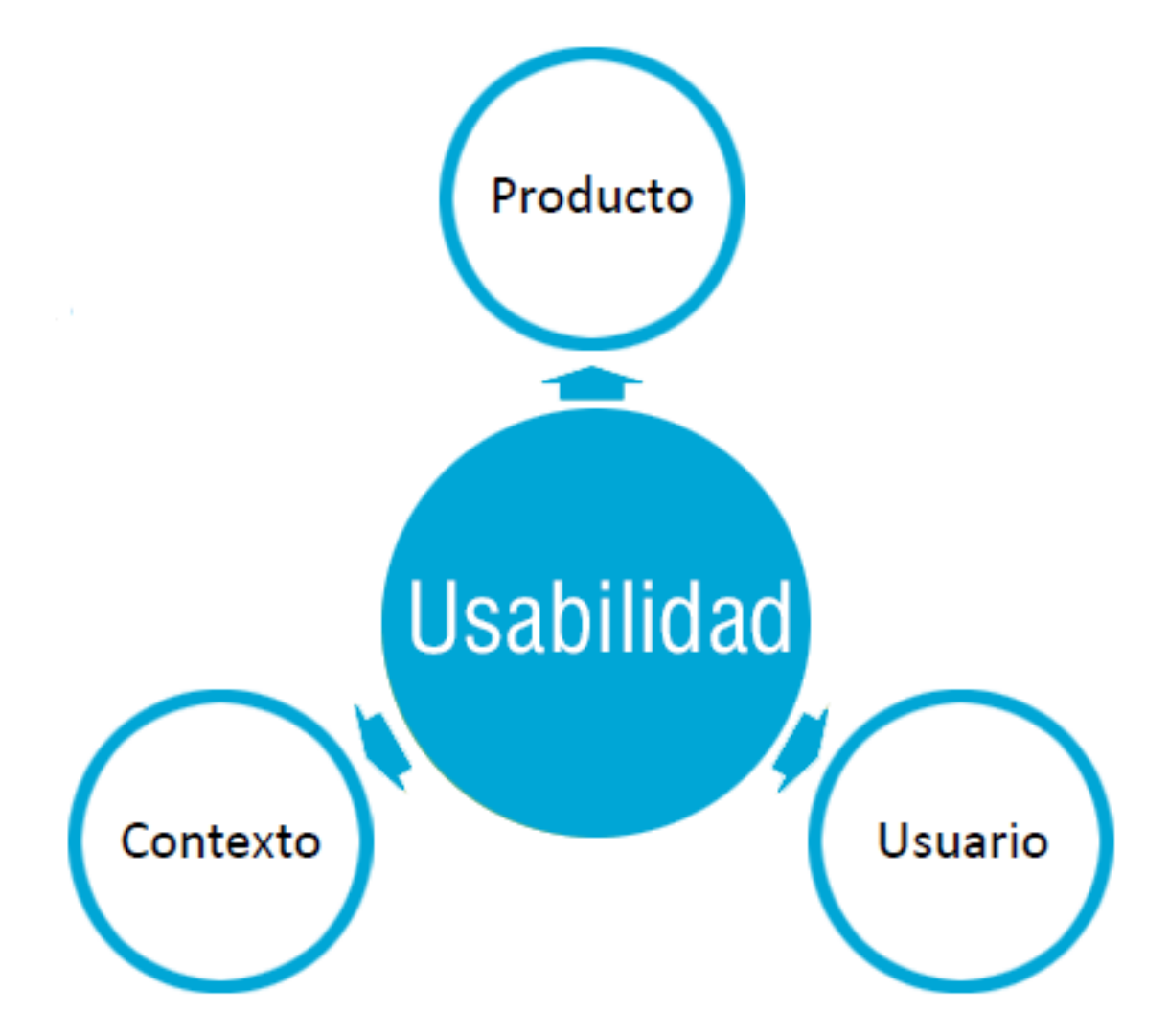

Figura 5.1: La usabilidad no sólo tiene que ver con el usuario. Está relacionada con el producto, el usuario y el contexto Fuente: Usabilidad[\[5\]](#page-54-4)

 $i$ Qué se consigue una buena usabilidad? A continuación se muestran algunos beneficios de una correcta usabilidad:

- Menor coste de aprendizaje por parte del usuario
- Rebajar el número de costes de asistencia y ayudas al usuario
- Disminución de la tasa de errores cometidos por los usuarios
- Mayor satisfacción, productividad y comodidad para el usuario
- Mejora de la imagen
- Aumento de la tasa de conversión de visitantes a clientes
- Ante una competencia directa, una mejor usabilidad hace que muchos usuarios repitan con el mismo producto

Y para conseguirla se definen unos principios de usabilidad que es conveniente seguir y cumplir.

#### 1. Fácil aprendizaje

Minimizar el tiempo necesario para hacer un uso productivo de la aplicación. Hay que tener en cuenta la cantidad de usuarios y sus diferencias en cuanto a conocimientos. Para que un sistema sea fácil de aprender éste debe ser: sintetizable, es decir, utilizar el mínimo número de elementos para expresar la máxima información; y familiar donde se asocien los conocimientos que trae el usuario y los requeridos para un uso productivo.

#### 2. Flexibilidad

Múltiples maneras en que el usuario y el sistema intercambian información. La flexibilidad se mide por una serie de parámetros como: el control del usuario en la interacción, la migración de tareas, capacidad de sustitución y adaptabilidad del sistema.

#### 3. Consistencia

Los mecanismos del producto son siempre usados de la misma manera independientemente del momento en que se haga. Algunos consejos para tener un sistema consistente son: seguir guías de estilo, diseñar con apariencia y diseño común, no hacer modificaciones salvo que sea necesario y añadir nuevas funcionalidades en vez de cambiar las existentes.

#### 4. Robustez

El usuario debe conseguir sus objetivos sin problemas y el sistema debe permitírselo. Un sistema robusto da una sensación de seguridad y tranquilidad.

#### 5. Recuperabilidad

El sistema debe permitir al usuario corregir una acción una vez que ésta ha sido

reconocida como errónea.

#### 6. Tiempo de respuesta

Tiempo que necesita el sistema para expresar los cambios de estado al usuario. Los tiempos deben ser soportables para el usuario, si no puede perder el interés y convertirse en una experiencia desagradable para él.

#### 7. Adecuación de tareas

El sistema debe permitir las tareas que desea hacer el usuario y de la manera que  $\acute{e}$ ste quiera. Debe adaptarse a las tareas del usuario y no al revés.

#### 8. Disminución de la carga cognitiva

Minimizar el número de datos que el visitante debe memorizar. Se favorecerá el reconocimiento sobre el recuerdo, es decir, en cuanto un usuario detecta algo que le es conocido, recuerda su uso.

La usabilidad es imprescindible en cualquier producto pero es en la web donde toma una relevancia incluso mayor. En una web debe existir un equilibrio entre el arte y la ingeniería, lo que se ve y lo que no se ve.

En internet es indispensable contar con una buena usabilidad que atraiga al visitante y lo convierta en un cliente habitual. Pueden existir multitud de herramientas de un perfil similar al nuestro y el usuario será el encargado de probar una u otra. Normalmente aquella donde haya tenido una experiencia de navegación agradable será la que seguramente repetirá posteriormente, mientras que las demás que le han sido complicadas de usar las descartará.

Habitualmente en la web se presentan varios problemas que en otros sitios no, como son: velocidad de conexión, tipo y características de pantalla, el idioma del usuario, etc. Por ello es fundamental distinguir las partes de contenido de las de presentación.

A continuación, se detallan algunos de los puntos a tener en cuenta a la hora de desarrollar contenido para web:

Se debe distribuir correctamente la información dentro de la pantalla. Algunos elementos pueden ser externos como son partes del sistema operativo o del navegador; y otros internos que dependen del contenido que se desee mostrar. Existen unas reglas de distribución que aconsejan que el contenido mostrado en una web esté entre el 50 % y 80 % sobre el porcentaje ocupado, la navegación ocupe menos de un 20 %, minimizar los huecos para publicidad y los espacios en blanco usarlos solo para ganar legibilidad, si fuese necesario.

- Una de las caracter´ısticas que ha ido ganando fuerza es lo que se llama Responsive Design. Consiste en agrupar y presentar los contenidos de una manera acorde según la pantalla o dispositivo desde la que accede al cliente mejorando la experiencia de este. Obviamente es una solución que requiere mayor trabajo que diseñar un tamaño fijo para el producto en general pero puede generar una experiencia mala al usuario si accede desde una resolución distinta a la especificada. Otra alternativa es usar diferentes versiones para las distintas resoluciones de pantalla lo cual aumenta el tiempo de diseño y hace que se consuma mayor cantidad de recursos.
- El tiempo de respuesta debe estar dentro de unos l´ımites aceptables por el propio usuario. Depende de elementos externos: velocidad de conexión, del cliente y del servidor; y de otros internos, que siempre se intentarán optimizar: tamaño de los ficheros, reutilización de los recursos y funcionamiento en paralelo.
- La navegación dentro de una web se hace a través de enlaces. Es muy importante que el usuario pueda visualizarlos y distinguirlos dentro de una página. Se le puede ayudar mediante ayudas visuales distinguiendo unos enlaces de otros y a˜nadiendo elementos identificativos a cada uno. Es conveniente usar enlaces reconocibles y explicativos.
- Los textos deben ser fácilmente legibles con una fuente adecuada, un color que contraste bien con el fondo y un volumen acorde al tama˜no de la pantalla. Se evitará escribir el texto solamente en mayúsculas.
- Es importante que el visitante sepa en qué lugar se encuentra. Es necesario utilizar elementos identificativos que le ayuden a situarse. Se usará algún tipo de logotipo o símbolo común en todas las páginas que distinga la web de otras y luego también un título o elemento resaltado que muestre en qué parte concreta de la página está el usuario.

#### <span id="page-17-0"></span>5.2.2. Accesibilidad

La accesibilidad sirve para construir productos accesibles para todos, beneficiándose fundamentalmente de ella los siguientes grupos:

- Personas con algún grado de discapacidad
- Personas inexpertas frente al uso de aparatos electr´onicos. Esto incluye gente de avanzada edad.
- Usuarios afectados por varias circunstancias como baja iluminación, espacio ruidoso o reducido.
- Usuarios que no disponen de los medios suficientes o están limitados. Equipos con características limitadas, mala conexión a internet...
- Gente que no domine el idioma o no tenga el nivel cultural adecuado

En este punto cabe preguntarse cómo se consigue un lugar accesible dentro de internet. Y si para ello deben seguirse unas pautas predefinidas por el propio desarrollador. Pero no, no es necesario aunque se hace imprescindible el uso del sentido común.

Existe una Iniciativa de Accesibilidad Web (WAI) propuesta por el W3C que recoge unas pautas y técnicas que proporcionan soluciones accesibles para el software web y para los desarrolladores web. Las Pautas de Accesibilidad al Contenido en la Web (WCAG) explican como hacer que el contenido web sea accesible para personas con algún tipo de discapacidad. Estas pautas son consideradas como estándares internacionales de accesibilidad web.

> <span id="page-18-0"></span>1. Proporcionar alternativas equivalentes para el contenido visual y auditivo

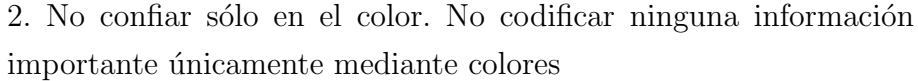

3. Utilizar marcadores y hojas de estilo y hacerlo apropiadamente

4. Clarificar el uso del lenguaje natural

5. Crear tablas que se transformen correctamente

6. Asegurarse de que las páginas que incorporan nuevas tecnologías se transforman correctamente

7. Asegurar el control de usuario de cambios de contenido sensible al tiempo

8. Asegurar la accesibilidad directa de las interfaces de usuario incrustadas

9. Diseño de independencia del dispositivo

10. Utilizar soluciones provisionales

11. Utilizar las tecnologías y pautas W3C

12. Proporcionar información de contexto y orientación

13. Proporcionar mecanismos claros de navegación

14. Asegurar que los documentos sean claros y simples

Cuadro 5.1: Directrices WCAG 1.0 - Fuente: Accesibilidad[\[4\]](#page-54-5)

Para estas directrices se establecen tres niveles de cumplimiento según el grado de prioridad: Prioridad 1, Prioridad 2 y Prioridad 3.

Como internet es un medio muy cambiante es necesario ir actualizando estos estándares para que se adapten a los nuevos tiempos. La última versión de estas pautas corresponde a la WCAG 2.0  $(http://www.w3.org/TR/WCAG20/).$ 

<span id="page-19-0"></span>Se basa en 4 principios, 12 directrices, 60 criterios y técnicas de asesoramiento.

Perceptible: La información y los componentes de la interfaz de usuario deben ser mostrados a los usuarios de forma que ellos puedan entenderlo

Operable: Los componentes de la interfaz de usuario y la navegación deben ser manejables

Comprensible: La información y las operaciones de usuarios deben ser comprensibles

Robustez: El contenido deber ser suficientemente robusto para ser bien interpretado por una gran variedad de agentes de usuario, incluyendo tecnologías de asistencia

Cuadro 5.2: Principios WCAG 2.0 - Fuente: Accesibilidad[\[4\]](#page-54-5)

Al contrario que en la WCAG 1.0, en la versión  $2.0$  se establecen 3 niveles de conformidad dependiendo de los criterios de cumplimiento que soporte: Nivel A, Nivel AA y Nivel AAA.

Por último, para saber si se dispone de una web totalmente accesible, será necesario hacer una validación exhaustiva del producto de diferentes formas.

- $\blacksquare$  Usar herramientas de validación automática de accesibilidad
- Validar la sintaxis empleada (HTML, CSS...)
- Utilizar un navegador sólo-texto o emulador
- Usar distintas opciones del navegador: normal, sin gráficos, sin sonido, sin ratón, sin CSS...
- Probar la visualización de la web desde distintos navegadores, antiguos y nuevos
- $\blacksquare$  Validación de ortografía y gramática
- Revisar la claridad y simplicidad de los documentos
- $\bullet\,$ Invitar a distintos usuarios a testear el producto

# <span id="page-21-0"></span>6. Proyecto CityMotion

Siguiendo la metodología del Diseño de Interacción (ver sección [5,](#page-11-0) pág [12\)](#page-11-0), una vez concebida la idea del proyecto, lo primero que se ha hecho ha sido especificar los tres aspectos sobre los que se basa esta metodología.

### <span id="page-21-1"></span>6.1. Usuarios potenciales

Como se ha comentado en puntos anteriores, el usuario hacia el que está enfocado el proyecto son los turistas que visitan la ciudad de Alicante. Dentro de esta definición de turista se incluyen los propios habitantes de la ciudad; que aunque ya conocen los lugares, a estos también puede interesarles las zonas según el momento y su estado de ´animo. Pero bien se sabe que no todo turista es igual a los dem´as por lo que lo que se definirán en base a sus posibles intereses.

La oferta turística de Alicante permite que se pueda dividir al turista en tres grupos según sus preferencias: turismo, playa y ocio. Para crear elementos más genéricos y que puedan ser exportados a cualquier otro lugar, finalmente, se ha optado por definir cada uno de estos estados:

#### Movimiento

El usuario tiene ganas de descubrir el lugar que le rodea y no le importa desplazarse hacia los diferentes lugares para conocer lo máximo psible. Ya sea de día o de noche, cualquier instante es bueno para conocer la ciudad. La gente puede disfrutar de lugares emblemáticos y de espacios donde pasar el tiempo.

En cualquier ciudad existen diversas fechas en las que ésta atrae mayor número de turistas, por ejemplo en Alicante se tienen las Hogueras de San Juan, la Semana Santa o los desfiles de Moros y Cristianos en distintos barrios. Son momentos en los que se pueden esperar más búsquedas que en un día normal. Los fines de semana también son periodos a tener en cuenta por la cantidad de gente que sale por la ciudad.

Por todo esto, se esperan consultas durante todo el d´ıa con picos en los momentos descritos durante cualquier instante del día: fechas coincidentes con algún evento o fiesta y fines de semana.

#### Relax

Estado apropiado si el visitante quiere algún lugar con poca afluencia de gente y donde no puede ser molestado. Ya sea en parajes naturales o zonas de la ciudad donde se respira un ambiente tranquilo. En definitiva lo que se busca es un sitio para desconectar.

En el término municipal de Alicante se dispone de playas o parques donde todo esto último es posible.

Debido a las características de clima y oferta turística los mayores picos de consultas tendrán lugar en épocas de primavera y verano donde impera el buen tiempo; en lo referente al momento del día, normalmente, se producirán más búsquedas en las horas de sol: por la mañana y por la tarde.

#### Diversión

En contraposición con las dos anteriores, el usuario no busca conocer lugares o relajarse. La persona lo que realmente quiere es pasar un buen rato en todos los sentidos. Busca lugares concurridos donde estar rodeado de gente y zonas que tengan un ambiente festivo.

Al igual que en el estado Movimiento pueden haber fechas en las que los momentos de diversi´on puedan alcanzar un pico como son las fiestas locales o eventos puntuales. Los momentos del d´ıa donde se espera mayor cantidad de consultas son las últimas horas de la tarde y la noche.

El siguiente perfil a describir es el que a partir de ahora se definirá como el Metomentodo. Ésta es una persona cuyo uso de la aplicación tendrá el propósito contrario al del turista. La usará como arma para buscar las peores zonas y criticar lo que ocurre en la ciudad de Alicante y a la que pondrá multitud de pegas por su funcionamiento.

Por último, está la figura del técnico de Turismo que aprovecha la aplicación como punto de recogida de estadísticas y como herramienta para intentar mejorar la ciudad y convertir las zonas menos animadas en todo lo contrario, no sólo para dar mayor variedad al turista sino para hacer la ciudad un sitio lugar mejor.

# <span id="page-23-0"></span>6.2. Definición de "Personas"

Una vez fijados los tipos de usuario potenciales de la aplicación, se pasa a la definición de las Personas.

#### <span id="page-23-1"></span>6.2.1. Turista extranjero

- Nombre: Charlie O'Reilly
- $\blacksquare$  Edad: 25
- Localidad: Sheffield, Reino Unido

Charlie es el prototipo de chico joven ingl´es. Mejillas rosadas, pelo claro y ganas de aprovechar el tiempo, diurno y nocturno. Va a pasar 5 d´ıas en Alicante y piensa disfrutarlos al máximo sin escatimar en gastos para su propio disfrute.

El hotel está en la mejor localización posible para moverse lo mínimo durante el día. Su idea es ponerse rojo de estar todo el día en la playa o en las terrazas de los bares. Pero no todo es sol y agua, cuando no esté en la arena lleva preparada su mejor ropa para salir por la noche por las mejores zonas alicantinas y subir fotos para que la gente vea cómo se está divirtiendo.

A la hora de comer no es muy exquisito y con tomar cosas rápidas, sin tener que estar mucho tiempo, es su plan. Eso no quita que en algún momento se decida a probar la cocina mediterránea en algún lugar recomendado y relajante.

Antes de volver quiere llenar la maleta entre recuerdos para conocidos y cosas que son más baratas en España que en su país de origen. Total, ya está en España y hay que aprovechar para moverse por las tiendas.

En definitiva, it's gonna be legendary!

#### <span id="page-23-2"></span>6.2.2. Turista nacional

- Nombre: Ruperto Malgurtrez Pespedill
- $\blacksquare$  Edad: 45
- Localidad: Segovia

Hombre de media/avanzada edad con familia que está cansado de trabajar a lo largo del a˜no y espera las vacaciones con locura para escaparse con su familia.

Ha alquilado un apartamento durante 7 días. Su semana de vacaciones es prácticamente de relax para desconectar lo máximo posible. Nada como estar tumbado por las ma˜nanas en la playa mientras los dem´as miembros la disfrutan a su manera.

Si tiene que pasar un par de horas sin hacer nada después de comer en el apartamento no es problema, no le interesan agobios y prisas para nada. Cuando se canse de vaguear no hay nada como tomar el aire moviéndose por alguna que otra zona para descubrirlas.

Ruperto es una persona que ya ha vivido su época y no busca fiesta ni estar despierto a altas horas de la noche. Solamente le preocupa estar tranquilo mientras disfruta de sus vacaciones.

#### <span id="page-24-0"></span>6.2.3. Metomentodo

- Nombre: Armando Bronca Segura
- $\blacksquare$  Edad: 42
- Localidad: Alicante

Armando es un enamorado de las nuevas tecnologías y de su ciudad que acaba de descubrir la aplicación gracias a un amigo que se la ha recomendado. Picado por la curiosidad decide probarla a ver qué le parece. Como usuario novato que es, empieza trasteándola, buscando lo que más conoce de la ciudad y ver qué tipo de información le aparece.

 $i$ Cuál es su sorpresa cuando ve que su zona de residencia es de las más animadas y alegres Alicante, cuando a él le parece todo lo contrario? Anonadado, intenta entender el funcionamiento y criterio de evaluación del servicio para ver el porqué de esa calificación.

No contento con esto, Armando con lo tozudo que es decide que debe mostrar la zona acorde a su realidad. Para ello sabotea, en la manera que puede, añadiendo información dañina de su área para que sea evaluada negativamente. También se ocupa en llamar a la oficina de Atención Urbana para explicar sus razones por las que piensa que la aplicación funciona mal.

#### <span id="page-25-0"></span>6.2.4. Técnico Turismo

- Nombre: Dolores Grande
- Edad: 28
- Localidad: Alicante

Dolores trabaja en la oficina de Turismo de Alicante. Cada mañana recoge las estadísticas generadas el día anterior por la aplicación y las analiza junto a sus compañeros de trabajo. Hecho el análisis genera un informe sobre los puntos a mejorar y da parte a los organismos necesarios para que lo solucionen en el menor tiempo posible.

# <span id="page-25-1"></span>6.3. Requisitos y objetivos

<span id="page-25-2"></span>Una vez reunidos con la gente del departamento del Patronato Municipal de Turismo y playas de Alicante se especifican los requisitos y objetivos de CityMotion.

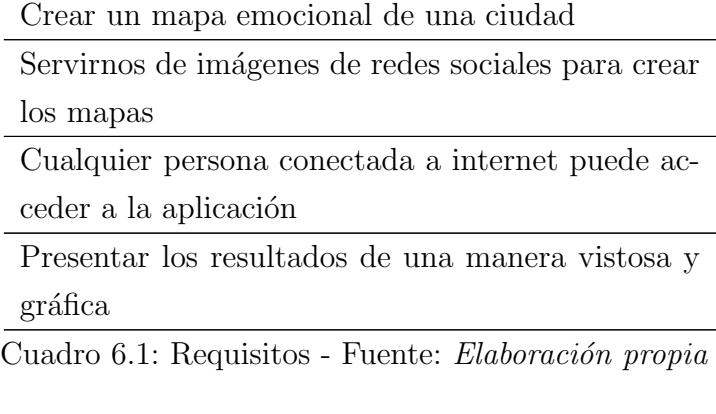

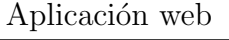

<span id="page-25-3"></span>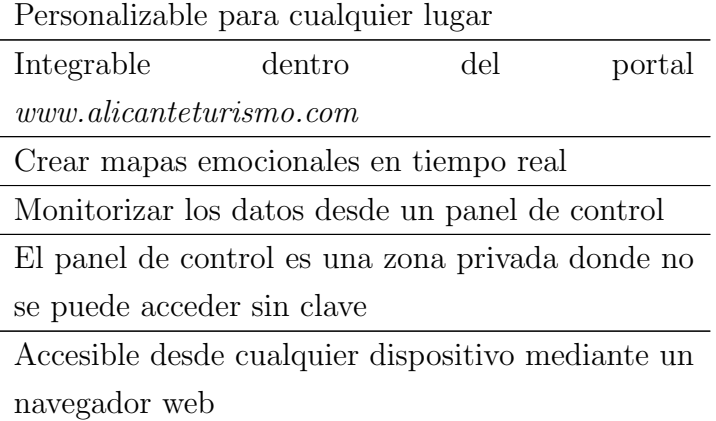

Cuadro 6.2: Objetivos finales - Fuente: Elaboración propia

Fácil uso

<span id="page-26-1"></span>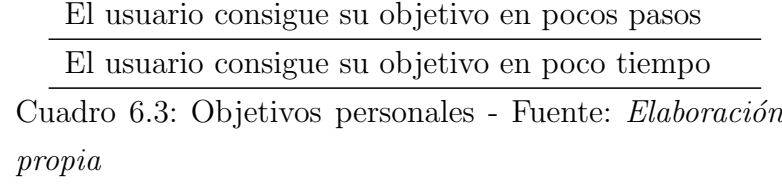

### <span id="page-26-0"></span>6.4. Escenarios

Para abordar el último aspecto del diseño de interacción, se distinguen distintos escenarios, quedando así divididos:

- $\diamond$  Momento del día: mañana, tarde o noche
- $\Diamond$  Ánimo de la persona: busca desconexión, diversíon o moverse.
- Zona de acceso al usuario
- $\Diamond$  Zona de acceso restringido al técnico
- Charlie

Son las 9 de la ma˜nana y Charlie acaba de despertarse. Baja a desayunar al restaurante del hotel y lleva el móvil consigo para consultar la aplicación de mientras. En la calle hace un sol de justicia así que mira qué playa y qué zonas son las mejores para pasar la mañana. Tanto Charlie, como sus amigos, son chicos muy sociables y animados, as´ı que buscan zonas con gente. Como no piensa volver al hotel hasta bien entrada la tarde, mira y apunta también otras zonas dónde pasar el tiempo después de comer. Después de pasar el día fuera, por la noche vuelve a la habitación para vestirse y asearse. Ya que tiene internet de nuevo, vuelve a mirar el móvil para ver qué zonas están mejor animadas esta noche para salir.

#### ■ Ruperto

Esta noche Ruperto ha descansado estupendamente. Son las 11am y consulta con su familia a qu´e parte de la playa quieren ir. Estos le contestan que mire

en la aplicación qué sitio es el más tranquilo. Ya de vuelta toca comer en el apartamento y descansar un rato m´as. Cuando Ruperto se despierta decide que es hora de moverse y mira con el móvil algún sitio donde pasear y tomar algo tranquilamente. Llegó la noche y el apartamento está bastante lejos para ir. Ruperto mira el móvil y consulta la mejor zona para cenar y que tenga algo de animación cerca.

#### Armando

Cuando por fin tiene tiempo libre, después de haber estado toda la mañana trabajando, Armando quiere saber cómo está evaluada su zona. Como, además, ha tenido un día muy duro y ha acabado asqueado se empeña en mostrar una imagen m´as pesimista del barrio. Ya por la noche se deleita un rato viendo el efecto que han podido tener sus acciones.

#### ■ Dolores

Como cada día Dolores ocupa su puesto en la oficina de Turismo. A primera hora recoge los datos y estadísticas generadas por la app del día anterior para poder analizarlos entre las demás personas de la oficina. Durante todo el tiempo que pasa sigue dando vistazos esporádicos a las zonas para comprobar que todo sigue bien o ver qué lugares han podido ir cambiando. Por la tarde, cuando es hora de irse vuelve a dar un repaso m´as exhaustivo por si fuera necesario actuar porque ya no podrá hacerlo en lo que queda de día.

### <span id="page-27-0"></span>6.5. Lenguajes

Al querer integrar la aplicación dentro de la página web del *Patronato Municipal de* Turismo y playas de Alicante se tiene una ligera limitación a la hora de elegir los lenguajes de programación en los que se implementará dicha aplicación.

Por un lado se tiene el lenguaje del lado del servidor. Hoy en día existen nuevos y potentes lenguajes que permiten hacer multitud de cosas con poco esfuerzo y código, pero para ello habría que emplear una pequeña cantidad de tiempo en el aprendizaje si se quiere para manejarlos adecuadamente. Pero el mayor problema está en que la web del Patronato se basa en un CMS Wordpress que hace el uso de ficheros PHP. Por lo que el servidor está especialmente orientado hacia este lenguaje. Es por esto que PHP será el lenguaje principal para la estructura de la aplicación. Esto no nos supone ninguna p´erdida en cuanto a potencia ni rendimiento, nos aseguramos el uso de uno de los lenguajes más usados en todo el mundo y que ha demostrado totalmente su valor

para este tipo de proyectos. PHP se encuentra instalado en m´as de 20 millones de sitios web y en un millón de servidores, y eso demuestra su fiabilidad.

Como se ha explicado anteriomente, se está limitado sobre la elección de distintos lenguajes y herramientas y esto ocurre también en la base de datos que se usará. El Patronato Municipal de Turismo y playas de Alicante tiene ya un servidor web contratado con su correspondiente base de datos. Esta base de datos utiliza MySQL por ello el proyecto CityMotion se servirá de él también. Al igual que PHP, MySQL no tiene que demostrar nada en cuanto a efectividad. Usado en todo el mundo, ya sea por profesionales tanto como por novatos que empiezan, MySQL es perfecta para aplicaciones web donde hay baja concurrencia en la modificación de datos pero que requiere mucho uso en la lectura de éstos, este es el caso de la app. Lo que no quiere decir que no haya que esmerarse en optimizar el código para que sacarle el máximo rendimiento posible.

PHP y MySQL son de los lenguajes más usados y soportados por los servidores en todo el mundo. Es m´as, por separado son muy usados pero las veces que aparecen combinados en distintos proyectos es muy elevado. Ambos pueden ser desplegados en la mayoría de los servidores web y en casi todos los sistemas operativos y plataformas sin costo alguno. Es una gran ventaja a tener en cuenta en una más que probable exportación de la aplicación a cualquier otra web y servidor que la requiera. Con esto se ahorran muchos quebraderos de cabeza y problemas de incompatibilidades.

Obviamente, al tratarse de una aplicación web no pueden faltar los principales lenguajes para construir una web como HTML, CSS y Javascript. El más fundamental de ellos será Javascript puesto que los mapas utilizados en la app serán los de Google Maps (sec  $6.6.5$ , pág [33\)](#page-32-0).

Por último, se utilizará el framework JQuery ya que es fácilmente incorporable en una web y facilita muchas tareas que con CSS o Javascript serían muy laboriosas y menos eficientes por el lado del cliente.

Con todo ello el resumen de lenguajes y herramientas a utilizar queda de la siguiente manera:

 $\blacksquare$  PHP

Lenguaje que se usará en la parte del servidor para presentar las páginas y la información obtenida de la base de datos.

**MySQL** 

Como sistema de gestión de la base de datos.

HTML

Lenguaje de marcado en el que se basan todas las páginas en internet. No es posible crear una página ni aplicación web sin HTML.

■ CSS

Para dar estilo y apariencia a la aplicación.

**Javascript** 

Dotar de dinamismo a la app y poder controlar los mapas donde se mostrará la información a través de la API de Google Maps.

■ JQuery

Facilitar el acceso a elementos de la página, ahorrar en órdenes Javascript y optimizar la parte del cliente.

### <span id="page-29-0"></span>6.6. API's

Este es uno de los puntos críticos de la aplicación: la elección de las redes sociales que la nutrirán de imágenes para crear los mapas. Cada red tiene una serie de condiciones de uso y restricciones que se debe estar dispuestos a cumplir. Si no se denegará el acceso a la información.

En gran medida, se depende de 3 factores: la calidad del contenido de la red, el número de conexiones máximas a hacer en un determinado tiempo y, el más importante, si permite acceder a él a través de la API.

Antes de realizar cualquier consulta, por regla general de seguridad, hay que solicitar, en cada red social, una clave de acceso propia que permitirá realizar las peticiones a la API.

#### <span id="page-29-1"></span>6.6.1. Facebook

Actualmente Facebook es la red social por excelencia. Es díficil encontrar una persona con conexión a internet que no disponga de un perfil en Facebook.

Cuenta con alrededor de 900 millones de usuarios registrados alrededor de todo el mundo. Es la página más popular para subir fotografías, con estadísticas de más de 83 millones de fotos subidas a diario[\[14\]](#page-54-6).

Pero, aunque pueda parecer contradictorio, la API de Facebook[\[8\]](#page-54-7) no proporciona unos métodos para obtener las fotos en función del lugar que se desea buscar. Tampoco ofrece un mínimo de datos necesarios como son la longitud y latitud de las fotografías; sí da el lugar donde son tomadas pero aun así este dato es insuficiente para lo que se quiere realizar. Por lo que las fotografías no pueden situarse con exactitud sobre un mapa.

#### <span id="page-30-0"></span>6.6.2. Flickr

Flickr es un sitio web que permite almacenar, ordenar, buscar, vender y compartir fotograf´ıas en l´ınea. Cuenta con una importante comunidad de usuarios que comparte sus fotograf´ıas creadas por ellos mismos. Esta comunidad se rige por normas de comportamiento y condiciones de uso que favorecen la buena gestión de los contenidos.

La popularidad de Flickr se debe fundamentalmente a su capacidad para administrar imágenes mediante herramientas que permiten al autor etiquetar sus fotografías, explorar y comentar las imágenes de otros usuarios. En noviembre de 2008, Flickr contaba m´as de tres mil millones de im´agenes y cada minuto se agregan a Flickr alrededor de  $5000 \text{ images}$ [\[14\]](#page-54-6).

Es una red que aunque es gratuita dispone de una versión  $pro$  con mejores características como es la eliminación del límite de imágenes subidas por mes, limitado en la versión gratuita. Normalmente es una red que suele estar frecuentada por fotógrafos profesionales, habitualmente con cuenta pro, o amateurs que muestran sus creaciones por lo que no se espera encontrar un flujo elevado de fotografías por día pero si bastante interesantes.

Aun así, Flickr tiene una de las API's<sup>[\[9\]](#page-54-8)</sup> más completas de las investigadas. Permite a desarrolladores independientes crear servicios y aplicaciones vinculados a la red de una forma sencilla. Adem´as de tener un repositorio con las aplicaciones externas que hacen uso de su API. El servicio se basa en las características habituales del HTML y el HTTP, permitiendo que sea usable en múltiples plataformas y navegadores.

Proporciona unos métodos de búsqueda bastante completos y que en un futuro pueden ser de gran ayuda: búsqueda por etiquetas, fecha o lugar.

Con todo esto expuesto, Flickr será la primera red social que se seleccione para el proyecto CityMotion.

#### <span id="page-31-0"></span>6.6.3. Instagram

Instagram es una aplicación, propiedad de Facebook, utilizada para compartir fotos, y en los últimos tiempos también vídeos, a las que los usuarios pueden aplicar diversos efectos fotográficos como filtros, marcos, colores retro y vintage. Es una de las apps más usadas por distintos tipos de gente. En 2013, Instagram anunció que contaba con 100 millones de usuarios activos en todo el mundo[\[14\]](#page-54-6).

La aplicación funciona desde un dispositivo móvil. Solamente se pueden subir fotos desde la app móvil pero es una ayuda que, hoy día, la mayoría de gente disponga de algún tipo de smartphone. Es aquí donde entra el papel de CityMotion puesto que puede utilizar la geolocalización de las imágenes para situarlas con precisión.

Es una red donde se espera encontrar un flujo bastante elevado de imágenes por día.

Dispone de una API[\[11\]](#page-54-9) con una capacidad de 5000 peticiones hora por *token*(clave de usuario), número que se antoja suficiente. Además, permite buscar imágenes por diversos parámetros interesantes: latitud/longitud, fecha mínima, fecha máxima y etiquetas.

El único inconveniente es que en el límite de fecha solo permite buscar fotos con menos de 5 días de antigüedad desde el momento de la consulta por lo que puede traer problemas si se quisieran construir historiales. Aunque esto puede solucionarse mediante un m´etodo de almacenamiento propio.

Sin duda es una de las redes sociales elegidas para los primeros pasos de CityMotion.

#### <span id="page-31-1"></span>6.6.4. Twitter

Twitter es un servicio de microblogging que permite enviar mensajes de texto plano de corta longitud, con un máximo de 140 caracteres, llamados tweets. Estos tweets pueden acompañarse de imágenes.

Se estima que tiene m´as de 500 millones de usuarios, generando 65 millones de tuits al día y manejando más de 800.000 peticiones de búsqueda diarias[\[14\]](#page-54-6).

Dado que es una red básicamente destinada a la interacción mediante texto, lo que no quita que haya muchas im´agenes debido a su masa de usuarios, no tiene una API[\[13\]](#page-54-10) demasiado completa a la hora de obtener los metadatos necesarios de las imágenes. Además muchas imágenes no pertenecen ni a la misma Twitter ya que han sido enlazadas a través de otras plataformas como Flickr o Instagram, ya comentadas anteriormente.

Es una red social que de momento queda aparcada a un lado en el desarrollo.

#### <span id="page-32-0"></span>6.6.5. Google Maps

No solo son necesarias redes que sirvan como bancos de imágenes. También debe tenerse un soporte que deje situar las fotos en un mapa. Para ello se precisa del gigante de internet, que no es otro que Google.

Entre las variadas API's de Google Maps hay una en Javascript<sup>[\[10\]](#page-54-11)</sup> que será la usada en la aplicación. Esta API utiliza uno de los lenguajes decididos a usar por lo que se minimizan varios problemas de acoplamiento a la web.

Parte de las características de esta API es la posibilidad de insertar imágenes en su correspondiente localización y la interactividad que permite desde el punto de vista del usuario.

Con Google Maps se gana en varios aspectos desde la visión del usuario: la facilidad de manejo por lo popular que es en la red. El usuario no se sentirá un extraño a la hora de interaccionar con ella y gana en comodidad y satisfacción.

Esta versión 3 del API de JavaScript de Google Maps gratuita tiene una limitación de 25000 mapas cargados por día. En caso de que la aplicación los supere será necesario adquirir un límite adicional a través de la consola de la API de Google o conseguir una licencia para el API de Google Maps for Business, esta última es obligatoria una vez superadas las 250000 cargas de mapa diarias.

Inicialmente, se seleccionará la versión gratuita sin adquirir ningún limite puesto que las versiones iniciales de la aplicación no cubrirán el límite de 25000 cargas diarias. Posteriormente, será necesario ver cuál de las distintas opciones se adapta mejor a la web del Patronato Municipal de Turismo y playas de Alicante en función del número de visitantes que tienen al día.

# <span id="page-32-1"></span>6.7. Almacenamiento y selección de datos

Al querer desarrollar una herramienta personalizable deberá crearse una pequeña base de datos en la aplicación. Ésta servirá para guardar los marcadores, con sus parámetros correspondientes, que definirán el rango de búsqueda del lugar que hace uso de ella.

En este punto debe tomarse una decisión sobre qué hacer cuando se solicitan a las API's las fotografías. A continuación se detallan los pros y contras sobre cada una de las opciones de las que disponemos:

- Obtener la información haciendo peticiones a cada API en el momento en que un usuario accede a la app.
	- Pros

Todos los resultados de la aplicación serán obtenidos y analizados en tiempo real.

• Contras

Cosechar estos datos supone un tiempo de espera que en función de la red social y del número de solicitudes puede resultar bastante elevado y se perderá el interés del usuario.

Además, analizando la investigación de las API's (sección [6.6,](#page-29-0) pág [30\)](#page-29-0), hemos visto que algunas no permiten obtener imágenes una vez pasado un cierto espacio de tiempo desde su subida por lo que si quisiera hacerse un historial o algo parecido no se podría porque se habría sobrepasado el período máximo de búsqueda.

Por último, hay que tener en cuenta la disponibilidad de la API en el instante de acceso ya que puede no estar accesible en algún momento por diversas razones: caída del servidor o tareas de mantenimiento por poner algún ejemplo. Así que se está expuesto a que en un momento dado no se pueda conseguir la información.

Almacenar las imágenes con toda la información necesaria dentro de una base de datos.

#### • Pros

Con esta opción se gana en tiempo de respuesta y los resultados se presentan dentro de un tiempo razonable de espera.

Los datos pueden ser almacenados independientemente de la fecha de subida de la foto. Esto puede ser interesante a la hora de realizar comparativas con datos antiguos.

También existe la opción realizar backups (copias de seguridad) de la base de datos ante futuros problemas. Una copia de una base de datos es un fichero fácilmente exportable a cualquier otra base de datos del mismo tipo y puede ser guardado sin problema alguno.

Y al contrario que la primera opción, no se depende de terceros. Por lo que se dispone de los datos en todo momento a no ser que falle nuestro propio servidor.

#### • Contras

Al provenir la información de la base de datos no estará tan actualizada como en el primer punto, a no ser que se actualize la base de datos, mediante una petición a cada API, cuando un usuario haga uso de la aplicación. Aunque lo más probable que ocurra es que se supere el máximo de conexiones disponible para la app y no pueda satisfacerse a los usuarios.

Luego vienen los costes que supone el mantenimiento de una base de datos. Ya sea por el tema de espacio, que cada día irá creciendo más al almacenarse más fotos, como por el económico porque puede sobrepasarse el límite de espacio en base de datos en el servidor y habrá que solicitar un incremento de éste con su correspondiente aumento de precio. Obviamente, estos inconvenientes serán mayores en zonas de mayor tamaño y que tengan un volumen de fotos elevado por día. En este caso puede decirse que el saber  $s$ i ocupa $(y$  cuesta) lugar.

Analizadas ventajas y desventajas de ambas opciones se ha optado por elegir la segunda opción: ampliar la base de datos pensada en un principio para hacer sitio también a las imágenes. Disponer de la información en menos tiempo y poder consultar imágenes antiguas son factores de mayor peso que solamente disponer de datos en tiempo real.

Una vez elegida la base de datos, para resolver algunos de los inconvenientes comentados, se proponen las siguientes soluciones: en lugar de actualizar cada vez que un usuario se conecta, se creará un fichero que cada cierto tiempo se ejecutará, con un periodo adecuado para intentar no superar el m´aximo de conexiones permitidas, para lanzar las peticiones a las redes sociales; y para minimizar el espacio de almacenamiento, solamente se guardarán las características que sean de provecho para la aplicación.

Decidida la construcción de la base de datos hay que tener en cuenta qué datos van a guardarse en ella para conseguir ahorrar el máximo espacio posible.

Para tener una estructura más intuitiva se creará una tabla por cada red social utilizada. Con este método se consiguen varias ventajas. Al tener cada red distintos elementos, como Likes, comentarios, etc., cada tabla puede tener unos campos específicos, en caso de necesitarlos, que otras no tendr´an. Y por otra parte, si se quisieran ver los datos de una o varias redes sociales se ahorra en tiempo de consulta de la base de datos ya que no habr´a que hacer una consulta sobre el conjunto en general.

<span id="page-35-0"></span>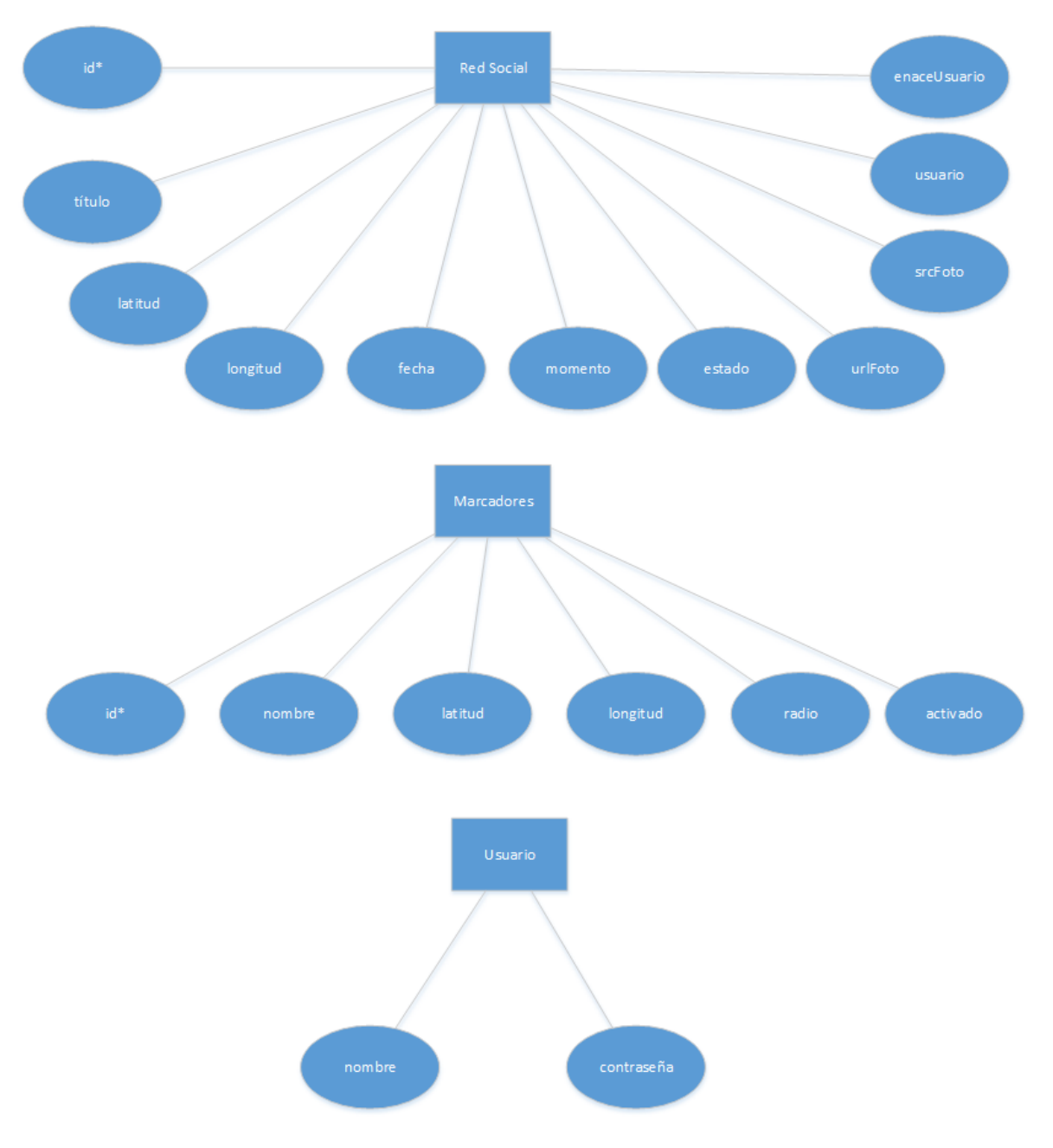

En la figura [6.1](#page-35-0) se muestra el modelo Entidad-Relación del primer prototipo de la base de datos con los campos comunes que tendrán todas las redes sociales.

Figura 6.1: Prototipo de la base de datos Fuente: Elaboración propia

Como elemento añadido a la app se ha creado un script PHP con el cual el técnico podr´a realizar copias de seguridad de la base de datos, para descargarla y guardarla donde considere oportuno. También con este mismo script podrá establecer una tarea programada en el servidor que haga una copia periódica según el intervalo de tiempo que el propio técnico indique.

# <span id="page-36-0"></span>6.8. Análisis y etiquetado de fotos

El análisis de las fotos constituye el punto primordial de CityMotion. Es la función que la hace distinta de cualquier otra aplicación.

Se pretende que cada foto sea analizada individualmente en función de unos patrones observados a lo largo del tiempo y de sus propias características. El objetivo es crear una forma automatizada que sea capaz de reconocer estos patrones y características y asigne a cada imagen el estado adecuado. A cada imagen se le asignarán 2 estados: el momento del día y el estado emocional.

El primer elemento asignado es el momento del día. Éste viene determinado en función de la hora de captura de la imagen, quedando establecido de la siguiente manera:

- $\blacksquare$  Mañana Tomada entre las 6:00 y las 11:59
- $\blacksquare$  Tarde Entre 12:00 y 19:59
- Noche Desde las 20:00 hasta las 5:59

Posteriormente será analizado el estado emocional de cada imagen. Ésta es la parte que realmente interesa al usuario: poder consultar qué lugares son los más acordes a sus emociones.

Los estados han sido definidos en la sección  $6.1$ , quedando de la siguiente manera:

- **Movimiento**
- Relax
- **Diversión**

Para establecer un estado se tendrán en cuenta varios parámetros: momento del día, longitud de onda del color dominante, tags que acompañan a la imagen y tipo de filtro utilizado (si lo tuviera), para la creación de un algoritmo de decisión.

En primer lugar, se verá en qué momento del día está tomada la imagen; parámetro que ya ha sido calculado para el anterior punto. Posteriormente, se analizará píxel a p´ıxel la imagen para obtener el color predominante para calcular la longitud de onda y a partir de ésta tener un dato numérico fiable para ser evaluado. También se mirarán algunas de las características propias de la foto como son los filtros utilizados, tags y texto descriptivo que acompañan a la imagen. Cada uno de estos parámetros tendrá una ponderación distinta según el momento del día y se irán acumulando al estado correspondiente según lo establecido en el algoritmo de decisión.

Una vez evaluados y sumados todos los parámetros se establecerá el estado que haya obtenido la mayor puntuación.

### <span id="page-37-0"></span>6.9. Precarga de elementos

Uno de los elementos críticos de la usabilidad web es el tiempo de respuesta de la aplicación. Un tiempo elevado puede provocar la pérdida de interés y atención por parte del usuario. Aunque este tiempo depende de factores externos a la aplicación misma, hay otros internos que pueden mejorarse para intentar optimizar y reducir el tiempo.

En primer lugar, lo que se hace al iniciar la aplicación es recopilar de la base de datos todas las imágenes, con sus atributos correspondientes, del día seleccionado. Una vez cargadas se colocan cada una sobre el mapa y se muestran u ocultan según estén marcados los parámetros de momento y estado. Es decir, se cargan todas las fotos en la vista pero solo se muestran las seleccionadas mientras que las dem´as permanecen ocultas sobre el mapa hasta que el usuario cambie las opciones.

Al usuario se le da la opción de seleccionar cualquiera de los últimos siete días. Se ha definido esta cantidad de fechas para dar la oportunidad de consultar cualquier día de la semana y minimizar el número de días que tiene el usuario para elegir ahorrándole quebraderos de cabeza. Una vez tenga elegido el día, el usuario pulsará sobre él y se refrescará la ventana y se seguirán los pasos comentadas anteriormente.

Por parte del técnico el sistema se comporta de la misma manera. Lo único que cabe destacar es que éste si puede realizar la búsqueda del día que quiera, sin ninguna restricción de fecha.

Con todo esto expuesto se disminuye el número de veces que se debe cargar la vista y se minimiza el número de consultas a la base de datos.

# <span id="page-37-1"></span>6.10. Diseño

Para construir la mejor interfaz se hará uso de los criterios de usabilidad comentados en la sección  $5.2.1$ , pág [15.](#page-14-0)

Para el uso de los colores y tipografía de CityMotion Alicante se ha seguido la guía de estilo del Patronato Municipal de Turismo y Playas de Alicante[\[1\]](#page-54-12). Para los colores se han seleccionado aquellos que definen más la ciudad de Alicante y que presentan un

buen contraste entre ellos para no dificultar de lectura. Las tonalidades son similares a las que se mantienen en la web www.alicanteturismo.com para no desentonar con ella en gran medida.

Se utiliza la tipografía recomendada por la guía de estilo: *PT Sans Narrow*.

En lo que se refiere a las vistas, en la parte del usuario se construirá una interfaz lo más sencilla e intuitiva posible. El usuario debe poder realizar su propósito en pocos pasos y en poco tiempo. Por otro lado, al técnico también se le favorece intentando facilitar su trabajo con una interfaz similar pero con mayores funciones.

En primer lugar, se hace uso de la semiología para representar elementos. Se utilizan iconos que acompa˜nan a los textos que facilitan su reconocimiento. Estos iconos son incluidos a través de una fuente tipográfica, en lugar de imágenes o sprites, reduciendo el tamaño que debe cargar la página para mostrarlos y ganando en tiempo de respuesta del servidor.

Por otro lado, se distinguen los elementos de navegación (como botones, enlaces...) del resto para que los usuarios puedan distinguirlos y hacer uso de ellos sin problema alguno. Para ayudar al usuario sobre qué opciones están seleccionadas se muestra en cada momento qué elemento es el que está activo para situar al usuario dentro de la vista.

Siguiendo las reglas de la usabilidad los elementos de navegación y contenido ocupan un espacio proporcional dentro de la visualización y son colocados en lugares donde los usuarios están acostumbrados a encontrarlos. Los elementos están dispuestos de forma que se mantenga un equilibrio visual dentro de la página.

Por último, todas las vistas disponen de un diseño fluido, basado en porcentajes, que se adapta a la pantalla donde se esté visualizando la app, consiguiendo así una mejora en la experiencia del usuario.

# <span id="page-39-0"></span>7. Vistas CityMotion

# <span id="page-39-1"></span>7.1. Vista usuario

Es la zona que será accesible a todo el público y donde se hará el uso principal de la aplicación. Se compone de una página de inicio y una zona de resultados donde se muestra el mapa emocional.

La principal preocupación es que el usuario consiga su objetivo de una forma rápida y sencilla. Para ello este objetivo se conseguirá mediante un solo click, haciendo que la persona seleccione su estado anímico actual. Posteriormente el usuario podrá modificar unas opciones u otras como son el día, momento del día u otro estado anímico solamente para testear la app, pero el principal cometido ya estar´a hecho con el click inicial. Al mismo tiempo, se construirá una interfaz intuitiva, simple y de fácil uso para hacer una navegación más amena.

<span id="page-39-2"></span>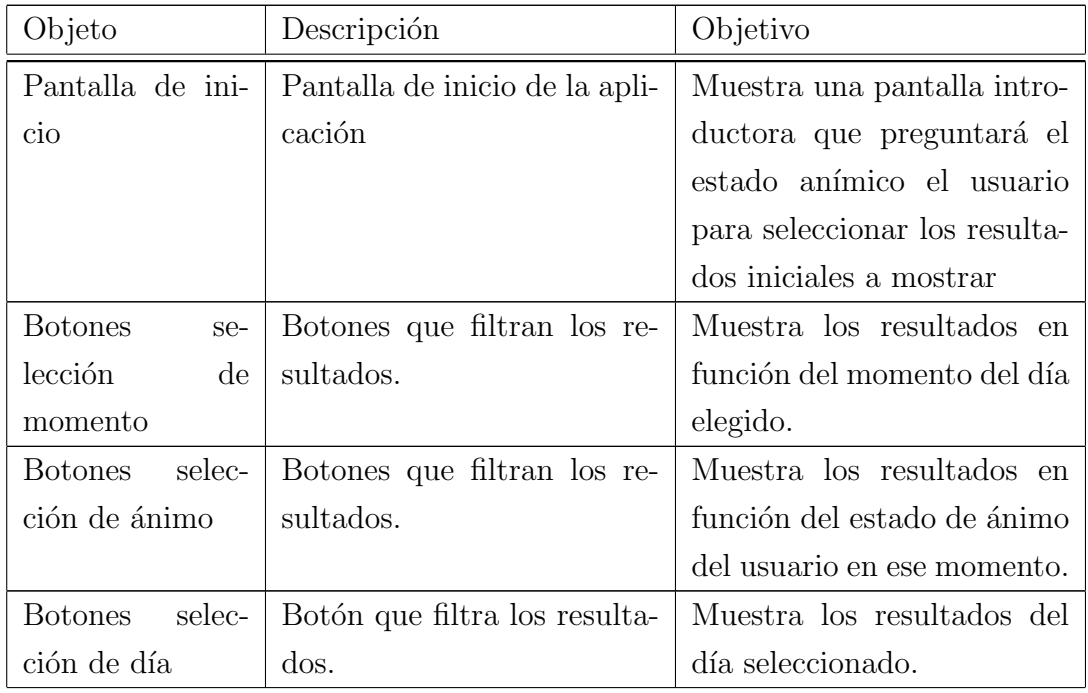

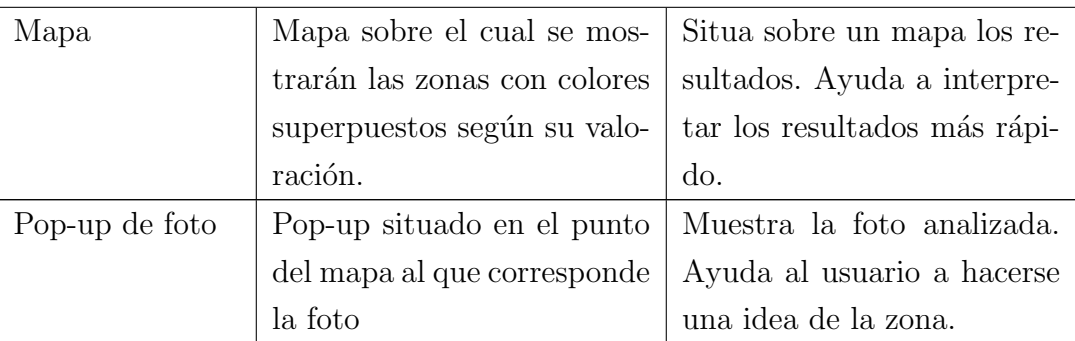

Cuadro 7.1: Inventario de objetos del Usuario - Fuente: Elaboración propia

Como se observa en la figura [7.1\(](#page-41-0)pág [42\)](#page-41-0), el usuario solo cambiará de ventana un máximo de dos veces. Una cuando accede desde la página de inicio y otra cuando cambia el día que desea visualizar.

### <span id="page-40-0"></span>7.1.1. Página de inicio

Es la primera página a la que llega el usuario cuando entra en nuestra aplicación. En este momento aun no se conoce su estado de ánimo que es el que debe definir los resultados a mostrar en la siguiente ventana.

El cometido pasa por conseguir esta información de una forma rápida y entendible por el usuario. Se basará en una interfaz sencilla y básica que concentre la atención del usuario en seleccionar un estado de ´animo por el que empezar a filtrar los resultados.

Por ello en esta ventana solamente se dará la opción de seleccionar cualquiera de los estados de ´animo definidos para, una vez pulsado, cambiar de vista para mostrar los resultados correspondientes.

Como se aprecia, se dispone de una pantalla donde el contenido ocupa casi todo el espacio sin elementos disuasorios, animando al usuario a que pulse el estado de ánimo más acorde a él.

# <span id="page-40-1"></span>7.1.2. Página de resultados - App Citymotion

Es el espacio principal de la aplicación. Es la ventana donde se desarrolla la función primordial de CityMotion.

<span id="page-41-0"></span>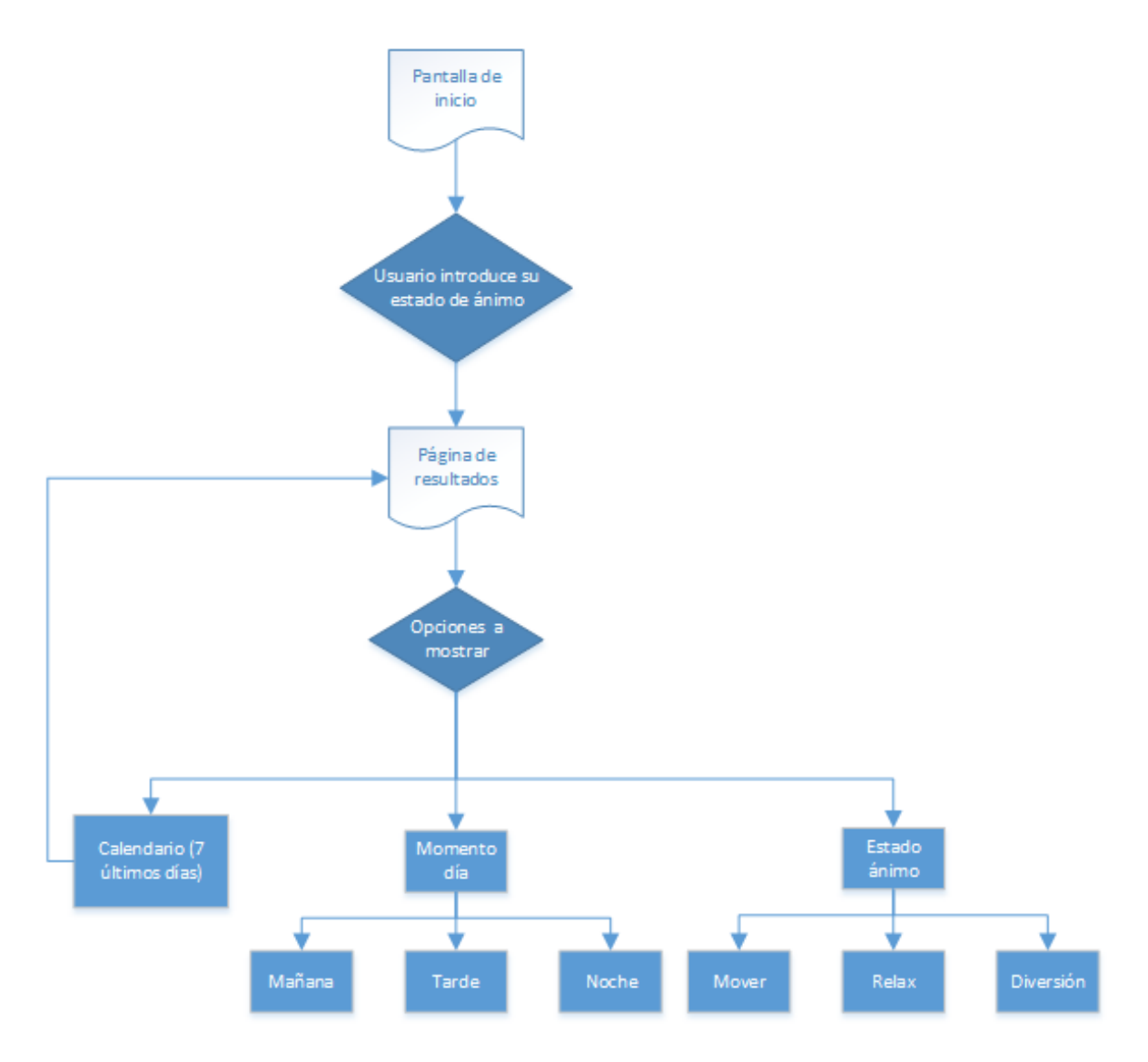

Figura 7.1: Diagrama Usuario Decisiones que debe tomar un usuario cualquiera Fuente: Elaboración propia

Lo que se desea es que el usuario centre su atención directamente en el mapa de la ciudad, por ello se usará una interfaz sencilla donde la mayor parte de la pantalla sea ocupada por este mapa. En la parte superior se colocan los botones de control como son los momentos del día, estados de ánimo y el día de la semana que se quiera ver.

Siguiendo los principios de usabilidad, la zona de contenidos (el mapa) centra el área principal de vista. Mientras que el área de navegación (los controles de estado, momento y día) se sitúan en la parte superior sin quitarle protagonismo al mapa. Para ser más localizables cada uno dispone de unas características como mayor tamaño de fuente y uso de emoticonos que los representan. Adem´as, se resaltan cada una de las opciones seleccionadas para que el usuario sepa en cada momento qué características está viendo en el mapa.

<span id="page-42-1"></span>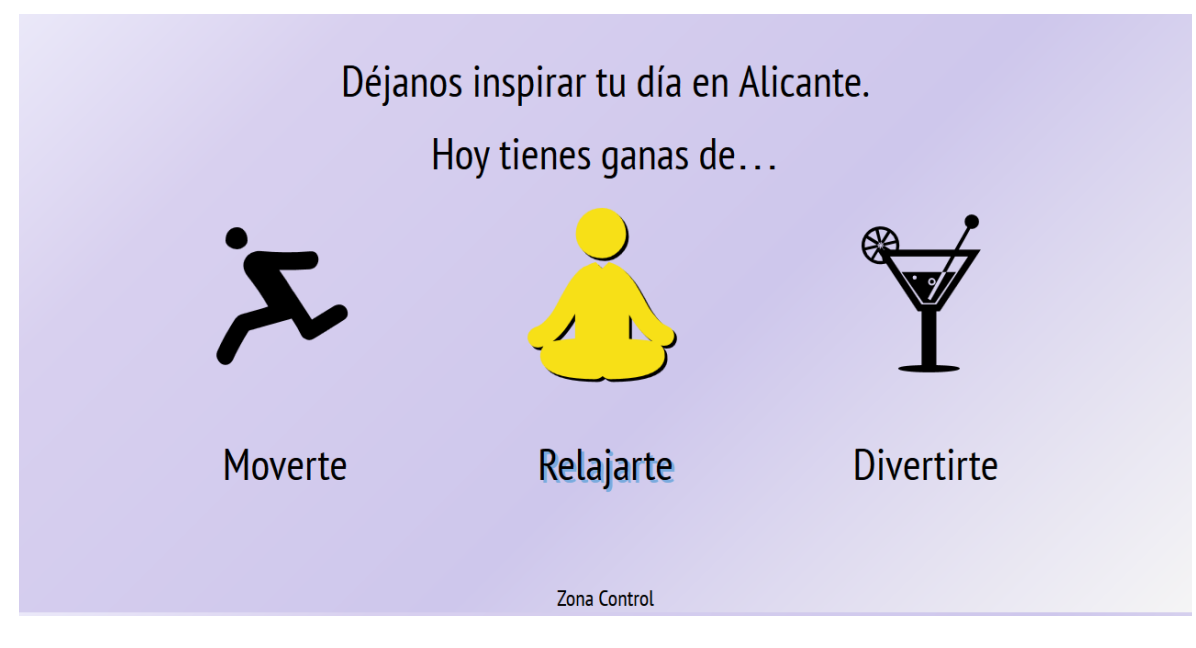

Figura 7.2: Interfaz Página de inicio Fuente: CityMotion

<span id="page-42-2"></span>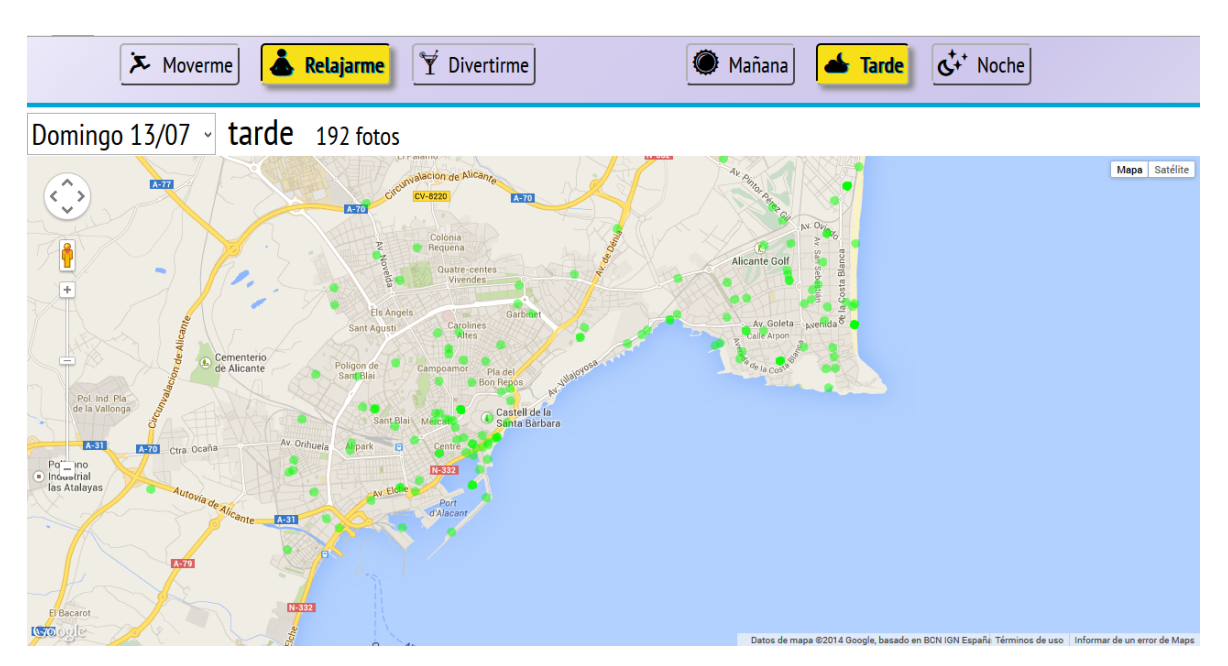

Figura 7.3: Interfaz Citymotion Fuente: CityMotion

# <span id="page-42-0"></span>7.2. Vista técnico

Corresponde a la zona privada donde sólo tiene acceso el técnico de turismo. Consta de tres páginas: la de login, control y configuración.

En este conjunto no será necesario intentar captar la atención para mantener al usuario dentro de la página ya que el uso que dará el técnico será distinto al que da da un usuario

<span id="page-43-0"></span>

| Objeto                   | Descripción                                        | Objetivo                      |
|--------------------------|----------------------------------------------------|-------------------------------|
| Login                    | $\mathrm{d}\mathrm{e}$<br>Ventana<br>con<br>campos | Da acceso al técnico de tu-   |
|                          | usuario, contraseña y botón                        | rismo a su panel de trabajo.  |
|                          | "Entrar". Los datos deben                          |                               |
|                          | ser válidos para acceder al                        |                               |
|                          | servicio.                                          |                               |
| Botón Salir              | Botón/Enlace para el cierre                        | Permite al técnico salir del  |
|                          | de sesión.                                         | panel de control.             |
| Botón/Enlace Ir          | Botón/Enlace hacia la pági-                        | Lleva al técnico a la página  |
| a app                    | na de inicio de la aplicación.                     | de inicio de CityMotion.      |
| Botón Backup             | Realiza una copia de la base                       | Da al técnico la opción de    |
|                          | de datos                                           | realizar una copia de la base |
|                          |                                                    | de datos y descargarla        |
| Botón/Enlace             | Botón/Enlace hacia la pági-                        | Lleva al técnico a una pági-  |
| Ayuda                    | na de Ayuda.                                       | na explicativa. Así conse-    |
|                          |                                                    | guirá sacar el máximo ren-    |
|                          |                                                    | dimiento a la app.            |
| $Botón/Enlace$ Ir        | Botón/Enlace hacia la pági-                        | Lleva al técnico la página    |
| a control                | na de Control.                                     | principal de control donde    |
|                          |                                                    | ve los resultados obtenidos.  |
| Botón/Enlace             | Botón/Enlace hacia la pági-                        | Lleva al técnico a una pági-  |
| Configuración            | na de Configuración.                               | na donde podrá establecer     |
|                          |                                                    | los lugares en donde buscar   |
|                          |                                                    | las fotos.                    |
| Botón Imprimir           | Botón para<br>impri-                               | Exporta los resultados de la  |
|                          | $\frac{mir/guardar}{}$ los resultados              | web a otro formato para que   |
|                          | mostrados en pantalla.                             | más gente pueda verlos y      |
|                          |                                                    | analizarlos.                  |
| selec-<br><b>Botones</b> | Botones que filtran los re-                        | Muestra los resultados en     |
| ción                     | sultados.                                          | función de los parámetros     |
|                          |                                                    | introducidos: Momento día,    |
|                          |                                                    | Estado emocional, Red so-     |
|                          |                                                    | cial, Fecha.                  |

normal. Lo que se debe intentar conseguir es crear un entorno de trabajo agradable, vistoso y fácil de usar.

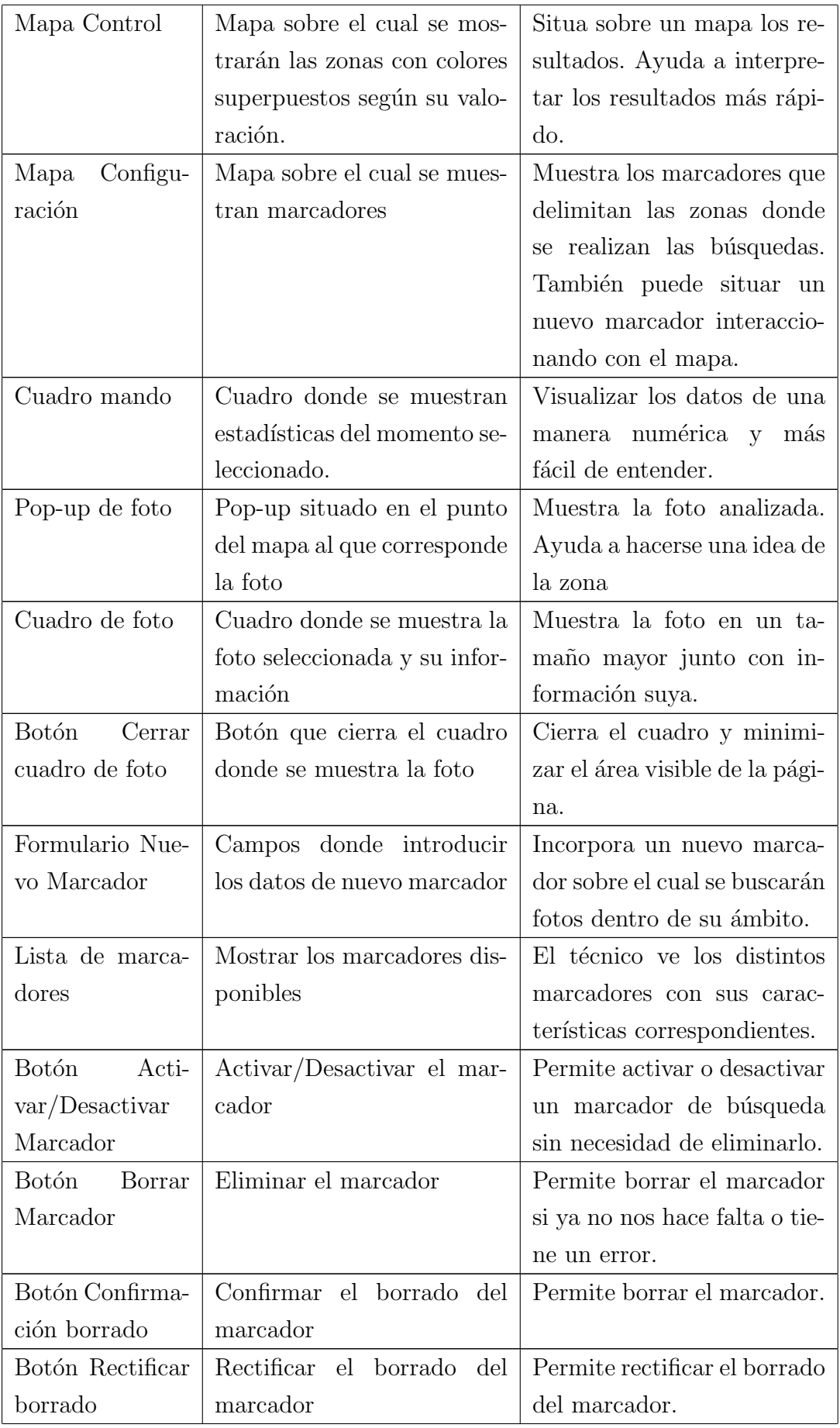

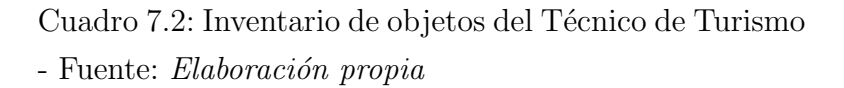

<span id="page-45-0"></span>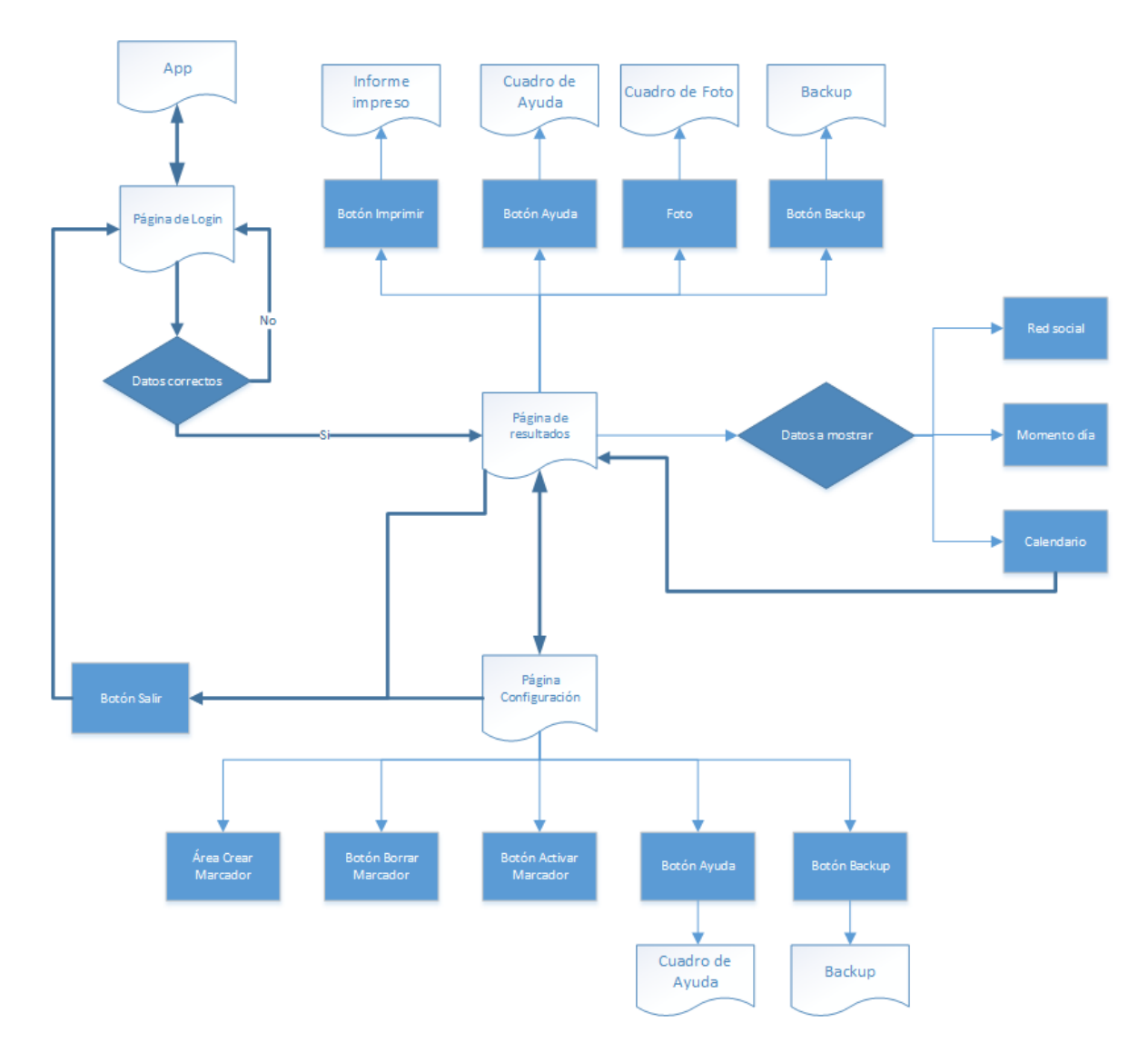

Figura 7.4: Diagrama Técnico Decisiones que debe tomar el técnico Fuente: Elaboración propia

Se distinguen dos zonas sobre las que el técnico realizará su trabajo. La primera es la zona de control desde donde puede monitorizar todas las fotos y la segunda es la zona de configuración donde puede manejar las zonas en las que quiere ver la información. En cada zona dispone del mínimo número de elementos necesarios para llevar a cabo su trabajo de forma rápida y efectiva.

### <span id="page-46-0"></span>7.2.1. Zona login

Es la ventana que se encontrará el técnico cuando acceda al panel de control de la app. Para que pueda seguir avanzando será necesario que introduzca su usuario y contraseña.

Es una ventana simple donde se muestran los campos que deben introducirse para acceder. Están debidamente identificados con iconos y un texto explicativo. Debajo del formulario de registro hay un enlace para acceder directamente a la página principal de la app.

<span id="page-46-2"></span>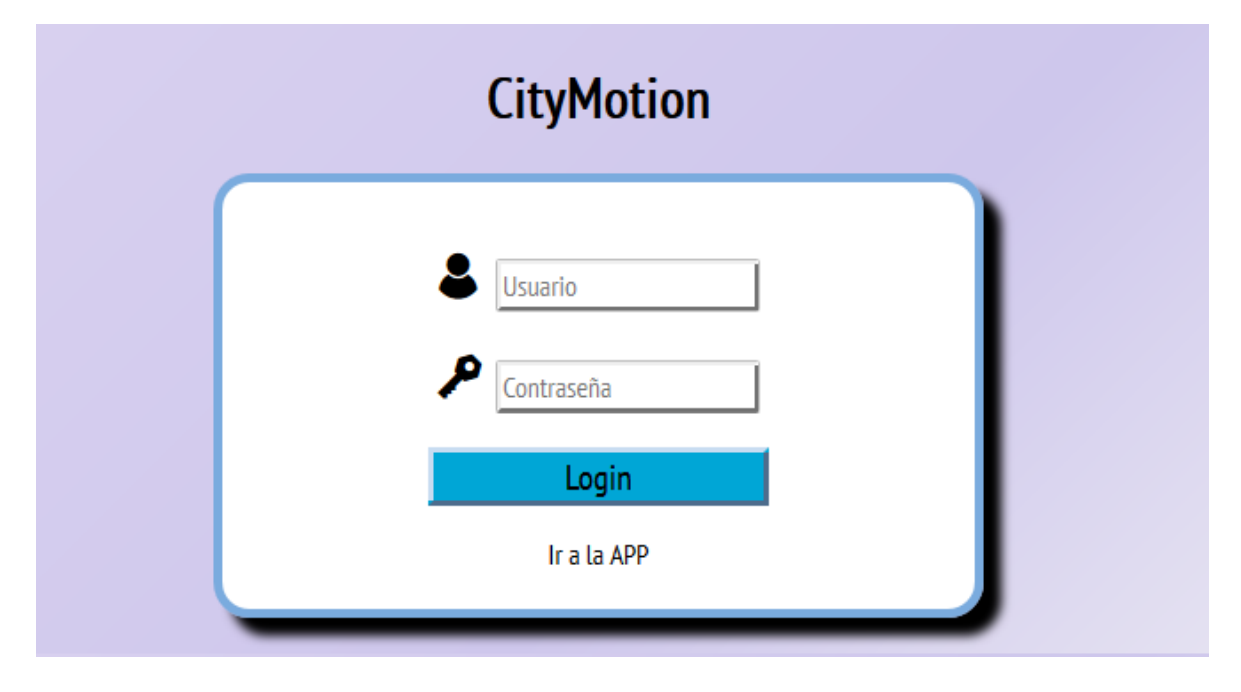

Figura 7.5: Interfaz Login Fuente: CityMotion

### <span id="page-46-1"></span>7.2.2. Panel de control

Corresponde a la zona desde donde el técnico ve todos los resultados acontecidos a lo largo del día.

Dispone de una serie de filtros: estado, momento y red social; para poder filtrar los resultados de la manera que desee en el mapa. Además, cuando el técnico haga click sobre una foto se le abrirá en la parte inferior un cuadro donde podrá ver toda la información de la imagen en cuestión. Para complementar toda esta información visual se coloca en la parte derecha un panel de control donde se pueden ver estadísticas numéricas dividas según sus características.

En la parte superior el técnico tiene a su disposición el panel de navegación con diversas opciones como realizar copia de seguridad, imprimir la vista, cambiar al panel de configuración, abrir un cuadro de ayuda o salir de la parte reservada. Cada opción está simbolizada mediante un logo representativo que le ayudará a identificarlo rápidamente.

<span id="page-47-1"></span>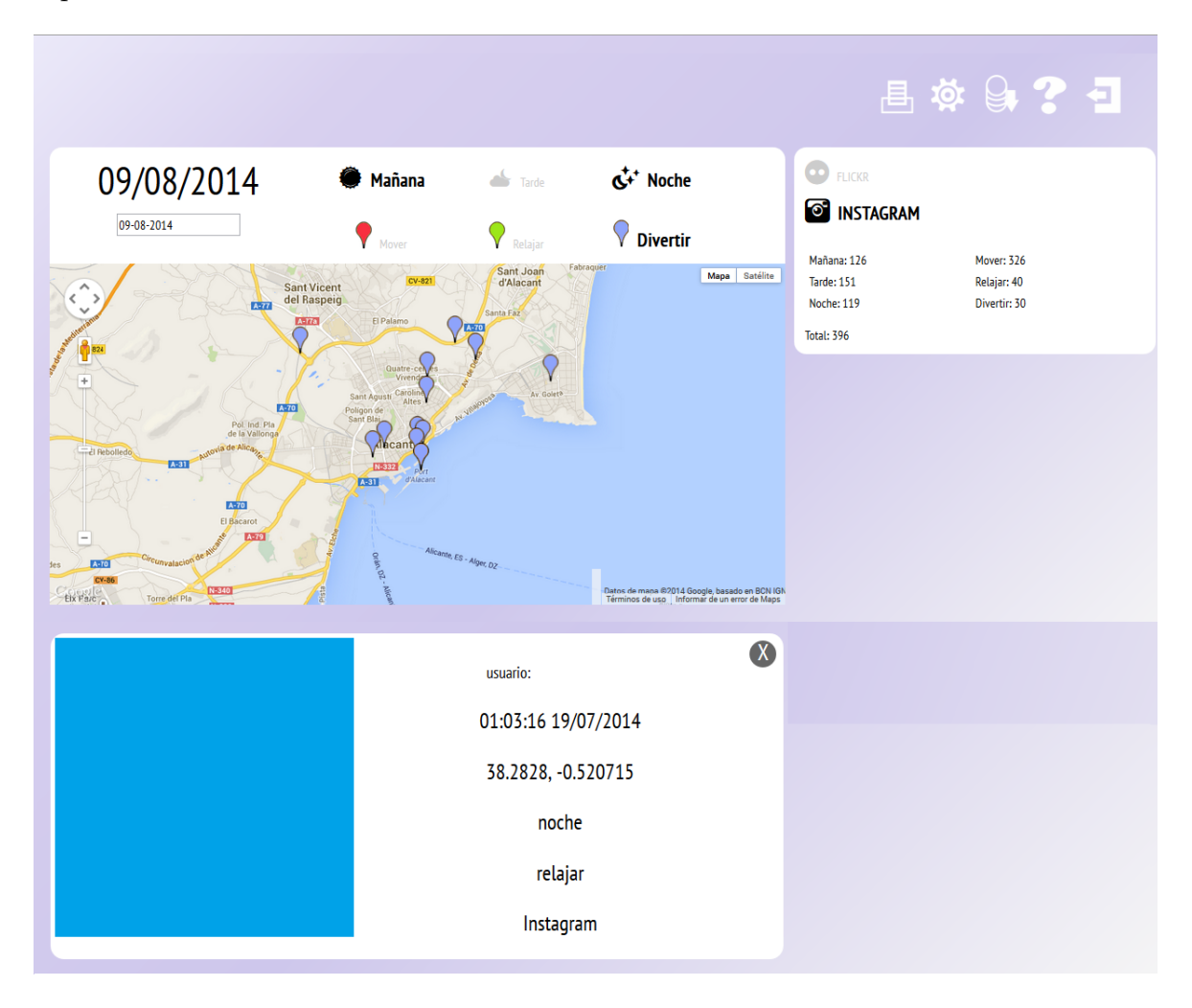

Figura 7.6: Interfaz Técnico Control Fuente: CityMotion

### <span id="page-47-0"></span>7.2.3. Panel configuración

En esta sección el técnico se encarga de configurar las zonas donde quiere obtener los mapas emocionales.

Para insertar un marcador para la búsqueda, se dispone de un mapa interactivo que permite situar un marcador en ´el y desplazarlo hasta donde desee. Si esto no fuera suficiente, en la parte derecha hay un formulario donde poder introducir los datos de forma manual.

En la parte inferior está la lista de marcadores actuales con sus datos y las distintas opciones de activado o borrar. Para evitar algún fallo involuntario a la hora de borrar

<span id="page-48-0"></span>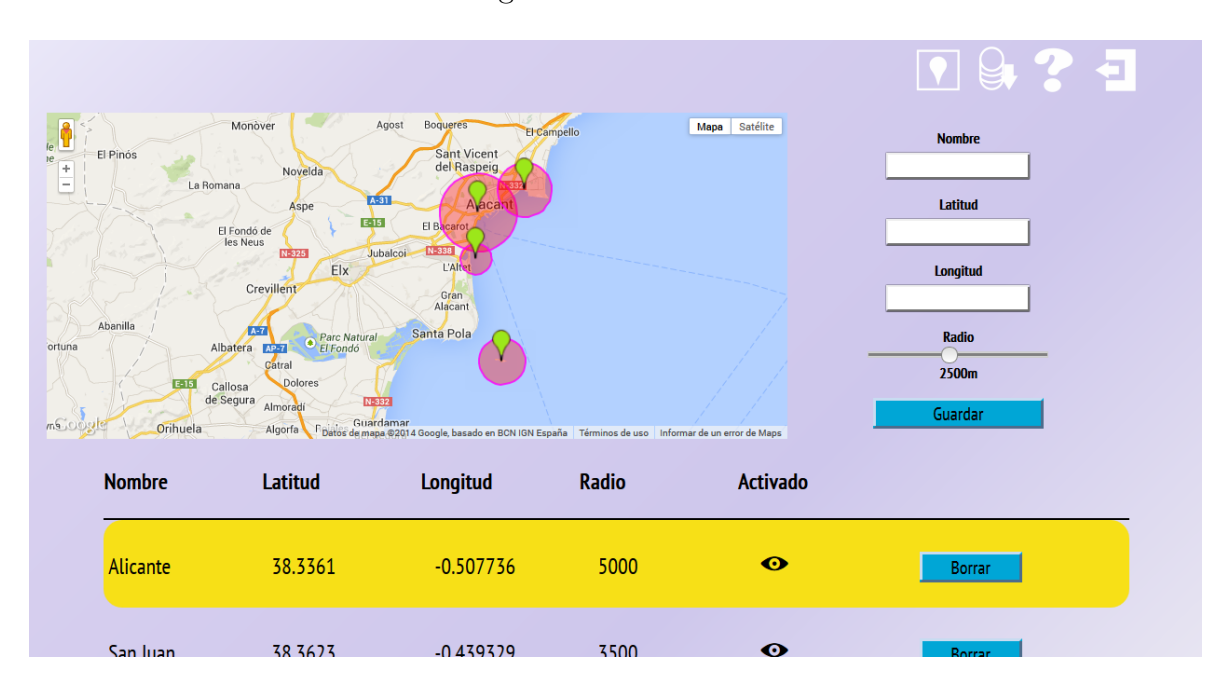

un marcador será necesaria una segunda confirmación.

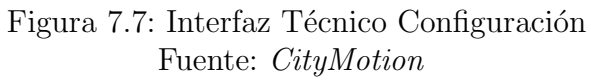

# <span id="page-49-0"></span>8. Planteamiento de un posible modelo de negocio

En lo que se refiere a un posible futuro modelo de negocio se distinguen dos puntos en los que se puede sacar beneficio al servicio ofrecido por CityMotion.

# <span id="page-49-1"></span>8.1. Algoritmo de etiquetado

Es la principal función de la aplicación: el análisis y etiquetado de imágenes por estados emocionales.

El turismo o la creación de mapas no son los únicos campos donde puede ser aplicado el sistema de etiquetado empleado por CityMotion. Las funciones básicas del algoritmo de etiquetado podr´ıan ser seleccionadas y exportadas para otras aplicaciones de distinta temática.

# <span id="page-49-2"></span>8.2. Creación de herramienta CityMotion

Se trata del desarrollo de una aplicación fácilmente exportable y, sobre todo, personalizable para distintos lugares.

La principal opción pensada es el desarrollo de un plugin, para una o varias plataformas, y publicarlo en sus respectivos repositorios de aplicaciones donde la gente pueda descargarlo y hacer uso de la app.

Una vez desarrollada esta herramienta, existirían diversos caminos a seguir para la obtención de un valor por parte de la aplicación que podrían ser estudiados y seleccionados en un futuro:

- Pago por una licencia de uso personal. El usuario pagaría por descargarse la aplicación CityMotion.
- Establecimiento de un modelo  $Freemium-Premium$ . En el primero estaría limitado a un uso reducido de la aplicación mientras que con el otro modelo se tendría un uso más general y avanzado.
- Sistema de actualizaciones de pago. Cada cierto período de tiempo podrían salir una serie de actualizaciones que mejorarían la funcionalidad y ampliarían las prestaciones de la app.

# <span id="page-51-0"></span>9. Conclusiones

# <span id="page-51-1"></span>9.1. Objetivos conseguidos

Tal como se ha comentado en la parte de Objetivos (sec. [4,](#page-10-0) pág [11\)](#page-10-0) se ha conseguido obtener una aplicaci´on web capaz de plasmar mapas emocionales de una ciudad.

Se ha desarrollado de tal manera que pueda ser incluida dentro del servidor del Patronato Municipal de Turismo y playas de Alicante como herramienta para la promoción turística de la ciudad y consulta de los visitantes.

Dispone de dos vistas: una privada y otra pública. En la privada está la opción de poder definir la zona donde realizar las búsquedas de fotos. Además de realizar copias de seguridad de la base de datos para que en caso de catástrofe no perder toda la información recopilada.

Es una herramienta integrable en cualquier servidor que soporte PHP y base de datos MySQL. En general, cualquier servidor en internet está preparado por defecto para soportar estos dos, con lo que no habría grandes problemas de implantación salvo con las versiones soportadas del servidor.

En definitiva, se han logrado los objetivos principales a la hora de comenzar la aplicación, que no eran otros que tener una herramienta funcional, personalizable y exportable a cualquier servidor y lugar del mundo.

# <span id="page-51-2"></span>9.2. Limitaciones

- La información principal de la app depende en gran medida de terceros debido a que las imágenes se obtienen de redes sociales.
	- Se depende de la calidad de los datos proporcionados por las API's de las redes sociales: red social fuera de servicio, imágenes subidas al instante de

hacerse o no, precisión geográfica de las fotos, calidad de las imágenes, imágenes adecuadas...

- Al ser un etiquetado automático es posible que alguna foto sea catalogada de manera no muy precisa. Sobretodo en las etapas iniciales donde el algoritmo es menos fiable.
- Será necesario un nivel mínimo de actividad en las redes sociales para tener un volumen adecuado de imágenes sobre el que trabajar.
- Almacenamiento del servidor. Al estar constantemente guardando información en una base de datos es probable que después de un periodo de tiempo acabe por ocupar el espacio disponible haciendo necesario una ampliación de tamaño de éste.

# <span id="page-52-0"></span>9.3. Vistas al futuro

En un futuro lo que se pretende es incluir la aplicación en la web *www.alicanteturismo.com* para que pueda ser usada y consultada por sus distintos visitantes. Pero eso no es todo, una vez probada la aplicación pueden hacerse entrevistas con diversos organismos para que incorporen una versión de CityMotion a su zona.

Por otra parte, como se ha indicado anteriormente se ha conseguido un primer prototipo funcional de la aplicación pero esto no significa que vaya a ser una versión final de CityMotion. A lo largo del tiempo pueden cometerse una serie de implemntaciones que avudarán a una mejora de los resultados mostrados así como a crear una experiencia agradable al usuario. Algunas de las mejoras pueden ser:

- $\blacksquare$  Mejora del algoritmo de etiquetado de fotos. Establecer nuevos criterios y más precisos a la hora de catalogar las imágenes analizadas.
- $\blacksquare$  Personalización del diseño.
- $\blacksquare$  Mayores opciones de configuración.
- Inclusión de nuevas redes sociales. Estudiar API's de nuevas redes sociales y valorar su incorporación a la app.
- Desarrollo de herramienta exportable.
- Nuevas funcionalidades.
- Selector de idiomas.

Mejoras en la base de datos.

# <span id="page-54-0"></span>**Bibliografía**

- <span id="page-54-12"></span>[1] Alicante City. Alicante style guide.
- [2] Santiago Colomo. Diseno de interaccion.
- <span id="page-54-3"></span>[3] Santiago Colomo y Luis Jaime Gomez. Escenarios de interaccion comunidad vasca de pacientes cronicos (cvp), 2011.
- <span id="page-54-5"></span>[4] Universidad de Alicante. Accesibilidad, 2012. Usabilidad y accesibilidad.
- <span id="page-54-4"></span>[5] Universidad de Alicante. Usabilidad, 2012. Usabilidad y accesibilidad.
- [6] Universidad de Deusto. Diseno de interaccion de una red social emocional, 2012.
- <span id="page-54-1"></span>[7] Patronato Municipal de Turismo y Playas de Alicante. URL [www.](www.alicanteturismo.com) [alicanteturismo.com](www.alicanteturismo.com).
- <span id="page-54-7"></span>[8] Facebook. Api. URL <www.developers.facebook.com>.
- <span id="page-54-8"></span>[9] Flickr. Api. URL <www.flickr.com/services/api>.
- <span id="page-54-11"></span>[10] Google. Version 3 del api de javascript de google maps. URL [https://](https://developers.google.com/maps/documentation/javascript/?hl=es) [developers.google.com/maps/documentation/javascript/?hl=es](https://developers.google.com/maps/documentation/javascript/?hl=es).
- <span id="page-54-9"></span>[11] Instagram. Api. URL <www.instagram.com/developer>.
- <span id="page-54-2"></span>[12] Luca Simeone, Giorgia Lupi, Paolo Patelli, y Salvatore Iaconesi. Polyphonic images of the cities. mapping new human landscapes through user generated content. Cumulus, 2012.
- <span id="page-54-10"></span>[13] Twitter. Api. URL <www.dev.twitter.com>.
- <span id="page-54-6"></span>[14] Wikipedia. URL <www.wikipedia.org>.